# **Monitor LCD Acer**

# **Podręcznik użytkownika**

Copyright © 2019. Acer Incorporated. Wszelkie prawa zastrzeżone.

Instrukcja użytkownika monitora LCD Acer Wydanie oryginalne: 7/2019

Informacje w tej publikacji mogą być okresowo zmieniane, bez powiadamiania jakichkolwiek osób o takich poprawkach lub zmianach. Takie zmiany będą wprowadzane w nowych wydaniach tego podręcznika lub w dodatkowych dokumentach i publikacjach. Ta firma nie daje żadnych zapewnień ani nie udziela gwarancji, wyrażonych lub dorozumianych, w odniesieniu do zamieszczonych tu treści, a szczególnie odrzuca dorozumiane gwarancje przydatności handlowej lub dopasowania do określonego celu.

Zapisz numer modelu, numer seryjny, datę zakupienia i umieść informacje dotyczące zakupienia we wskazanym poniżej miejscu. Numer seryjny i numer modelu są zapisane na etykiecie przymocowanej do komputera. Wszelka korespondencja dotycząca twojego urządzenia, powinna zawierać numer seryjny, numer modelu i informacje o zakupieniu.

Żadnej z części tej publikacji nie można powielać, zapisywać z systemie odzyskiwania danych lub przesyłać w jakiejkolwiek formie lub w jakikolwiek sposób, elektronicznie, mechanicznie, poprzez kopiowanie, zapisywanie albo w inny sposób, bez wcześniejszej pisemnej zgody Acer Incorporated.

Instrukcja użytkownika monitora LCD Acer

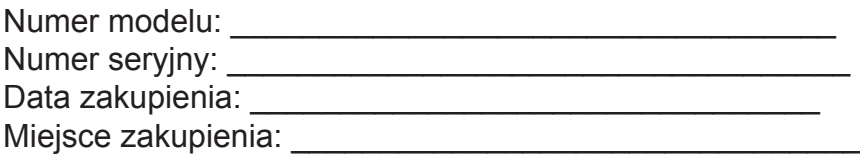

Acer i logo Acer, to zastrzeżone znaki towarowe Acer Incorporated. Wykorzystane tu nazwy produktów innych firm lub znaki towarowe, zostały użyte wyłącznie do celów identyfikacii i należa do ich odpowiednich firm.

# <span id="page-2-0"></span>**Informacje dotyczące bezpieczeństwa i wygody użytkownika**

# **Instrukcje bezpieczeństwa**

Przeczytaj uważnie te instrukcje. Zachowaj ten dokument do wykorzystania w przyszłości. Zastosuj się do wszelkich ostrzeżeń i instrukcji oznaczonych na produkcie.

# **Specjalne uwagi dotyczące monitorów LCD**

Następujące objawy działania monitora LCD są normalne i nie oznaczają problemu.

- Ze względu na naturę światła jarzeniowego, podczas początkowego użycia ekran może migać. Wyłącz przełącznik zasilania, a następnie włącz go ponownie, aby się upewnić, że miganie zniknie.
- Na ekranie mogą wystąpić lekkie nierówności jasności, w zależności od stosowanego wzoru.
- Ekran LCD ma 99,99% lub więcej efektywnych pikseli. Ilość niewłaściwie wyświetlanych punktów, na przykład brak piksela lub stałe świecenie piksela wynosi 0,01% lub mniej.
- Ze względu naturę ekranów LCD, na ekranie może pojawiać się poobraz poprzedniego, wyświetlanego przez kilka godzin ekranu. W takim przypadku, odzyskiwanie prawidłowego ekranu może potrwać długo, poprzez zmianę obrazu lub wyłączenie na kilka godzin przełącznika zasilania.

## **Czyszczenie monitora**

Podczas czyszczenia monitora należy uważnie zastosować się do podanych zaleceń:

- Przed czyszczeniem należy zawsze odłączyć monitor.
- Do wycierania ekranu i obudowy należy użyć miękkiej szmatki.

## **Dostępność**

Należy się upewnić, że gniazdo zasilania, do którego podłączany jest przewód zasilający, jest łatwo dostępne oraz, że znajduje się jak najbliżej operatora urządzenia. Gdy wymagane jest odłączenie zasilania od urządzenia, należy odłączyć przewód zasilający od gniazda zasilania prądem elektrycznym.

## **Bezpieczne słuchanie**

Aby chronić słuch, należy się zastosować do podanych instrukcji.

- Głośność należy zwiększać stopniowo, aż do uzyskania wyraźnego i wygodnego słyszenia, bez zniekształceń.
- Po ustawieniu poziomu głośności, nie należy go zwiększać, po dopasowaniu do swoich uszu.
- Należy ograniczyć czas słuchania muzyki z wysoką głośnością.
- Należy unikać zwiększania głośności w celu zagłuszania hałasu otoczenia.
- Głośność należy wyłączyć, jeśli nie słuchać znajdujących się w pobliżu ludzi.

## **Ostrzeżenia**

- Tego produktu nie należy używać w pobliżu wody.
- Tego produktu nie należy umieszczać na niestabilnym wózku, podstawie lub stole. Upadek produktu może spowodować jego poważne uszkodzenie.
- Szczeliny i otwory służą do wentylacji i mają zapewnić niezawodne działanie produktu i chronić go przed przegrzaniem. Nie należy ich blokować lub przykrywać. Nigdy nie należy

<span id="page-3-0"></span>blokować szczelin wentylacyjnych poprzez umieszczanie produktu na łóżku, sofie lub innej podobnej powierzchni. Jeśli nie zostanie zapewniona odpowiednia wentylacja, nigdy nie należy umieszczać tego produktu obok lub nad grzejnikiem lub miernikiem ciepła lub w zabudowie.

- Nigdy nie należy wpychać jakichkolwiek obiektów do tego produktu przez szczeliny obudowy, ponieważ mogą one dotknąć do niebezpiecznych punktów będących pod napięciem lub spowodować zwarcie części, a w rezultacie pożar lub porażenie prądem elektrycznym. Nigdy nie należy dopuszczać do przedostania się do produktu jakichkolwiek płynów.
- Aby uniknąć uszkodzenia komponentów wewnętrznych i zabezpieczyć przed wyciekiem baterii, nie należy umieszczać produktu na drgającej powierzchni.
- Nigdy nie należy używać podczas uprawiania sportu, ćwiczeń lub w innym miejscu narażonym na drgania, które mogą spowodować nieoczekiwane zwarcie lub uszkodzenie urządzeń wewnętrznych.

## **Zasilanie prądem elektrycznym**

- Ten produkt może być zasilany ze źródła zasilania wskazanego na etykiecie z oznaczeniami. Przy braku pewności co do rodzaju dostępnego zasilania, należy się skonsultować z dostawcą lub z lokalnym zakładem energetycznym.
- Nie wolno niczego kłaść na przewodzie zasilającym. Nie należy umieszczać tego produktu w miejscu, gdzie będzie przydeptywany przewód.
- Jeśli z tym produktem używany jest przedłużacz, należy się upewnić, że łączna moc urządzeń podłączonych do przedłużacza, nie przekroczy mocy znamionowej przedłużacza. Należy się także upewnić, że łączna moc wszystkich podłączonych do gniazda ściennego produktów, nie przekracza wartości znamionowej bezpiecznika.
- Nie należy przeciążać gniazda zasilania, listwy albo gniazdka, poprzez podłączenie zbyt wielu urządzeń. Całkowite obciążenie systemu nie może przekraczać 80% wartości znamionowej obwodu odgałęzienia. Jeśli są używane listwy zasilające, obciążenie nie powinno przekraczać 80% wartości znamionowej listwy zasilania.
- Przewód zasilający tego produktu jest wyposażony w trójbolcową wtykę z uziemieniem. Wtyczka ta pasuje do gniazd zasilania z uziemieniem. Przed podłączeniem wtyki przewodu zasilającego, należy się upewnić, że gniazdo zasilania jest prawidłowo uziemione. Nie należy podłączać wtyczki do nieuziemionego gniazda zasilania. W celu uzyskania szczegółowych informacji należy się skontaktować z elektrykiem.

#### **Ostrzeżenie!**

Kołek uziemienia to funkcja zabezpieczenia. Używanie gniazda zasilania, bez odpowiedniego uziemienia, może spowodować porażenie prądem elektrycznym i/lub obrażenia.

## **Uwaga:**

Kołek uziemienia zapewnia także dobre zabezpieczenie przez nieoczekiwanymi zakłóceniami z pobliskich urządzeń elektrycznych, które mogą zakłócać działanie tego produktu.

• Ten produkt można używać wyłącznie z dostarczonym zestawem przewodu zasilającego. Aby wymienić zestaw przewodu zasilającego, należy się upewnić, że nowy przewód zasilający spełnia następujące wymagania: typ odłączany, certyfikat UL/CSA, typ SPT-2, wartość znamionowa minimum 7 A 125 V, aprobata VDE lub równoważna, maksymalna długość 4,6 metra (15 stóp).

## **Naprawa produktu**

Nie należy próbować naprawiać tego produktu samodzielnie, ponieważ otwieranie lub zdejmowanie pokryw może spowodować porażenie poprzez dotknięcie do niebezpiecznych punktów będących pod napięciem lub inne niebezpieczeństwa. Wszelkie naprawy należy powierzać wykwalifikowanemu personelowi serwisu.

Produkt ten należy odłączyć od ściennego gniazda zasilania i powierzyć jego naprawę wykwalifikowanemu personelowi serwisu, gdy:

• został uszkodzony, przecięty lub przetarty przewód zasilający

- <span id="page-4-0"></span>• na produkt został wylany płyn
- produkt został wystawiony na działanie deszczu lub wody
- produkt został upuszczony lub uszkodzona została jego obudowa
- produkt wykazuje wyraźne oznaki zmiany wydajności, co oznacza potrzebę naprawy
- produkt nie działa normalnie, mimo stosowania się do instrukcji działania

#### **Uwaga:**

Należy wyregulować tylko te elementy sterowania, które obejmują instrukcje działania, ponieważ nieprawidłowa regulacja innych elementów sterowania, może spowodować uszkodzenie i często wymaga dodatkowej pracy wykwalifikowanego technika w celu przywrócenia normalnego działania produktu.

## **Miejsca zagrażające wybuchem**

Urządzenie należy wyłączyć w miejscach zagrażających wybuchem i stosować się do wszystkich znaków i instrukcji. Miejsca o atmosferze zagrażającej wybuchem, to miejsca, gdzie zwykle znajdują się polecenia wyłączenia silnika pojazdu. Świece w takich miejscach mogą spowodować wybuch lub pożar, a w rezultacie obrażenia ciała lub nawet śmierć. Należy wyłączyć urządzenie w pobliżu składów, magazynów i miejsc dystrybucji; w zakładach chemicznych; lub w miejscach wykonywania piaskowania Miejsca zagrożone wybuchem są często, choć nie zawsze, wyraźnie oznaczone. Obejmują one pokłady statków, urządzenia do transportu lub składowania chemikaliów, pojazdy napędzane gazem (takim jak propan lub butan) i miejsca, gdzie powietrze zawiera chemikalia lub groźne cząsteczki takie jak plewy, pył lub proszki metalu.

## **Dodatkowe informacje dotyczące bezpieczeństwa**

Twoje urządzenie i jego elementy jego rozbudowy, mogą zawierać małe części. Należy je trzymać poza zasięgiem małych dzieci.

## **Informacje dotyczące recyklingu urządzeń informatycznych**

Firma Acer jest bardzo zaangażowana w ochronę środowiska i postrzega recycling, w formie ratowania środowiska i usuwania zużytego sprzętu, jako jeden z głównych priorytetów firmy w minimalizowaniu obciążenia środowiska.

Firma Acer jest świadoma wpływu prowadzonej działalności na środowisko i próbuje zidentyfikować i zapewnić najlepsze procedury zmniejszania niekorzystnego wpływu na środowisko swoich produktów.

Dalsze informacje oraz pomoc dotyczącą recyklingu, można uzyskać na stronie internetowej:

http://www.acer-group.com/public/Sustainability/sustainability01.htm

Dalsze informacje dotyczące funkcji i korzyści z naszych innych produktów, można uzyskać pod adresem www.acer-group.com.

## **Instrukcje dotyczące usuwania**

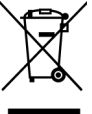

Po zużyciu nie należy usuwać tego urządzenia elektronicznego ze śmieciami domowymi. Aby zminimalizować zanieczyszczenie i zapewnić maksymalną ochronę środowiska należy stosować recykling. Dalsze informacje dotyczące przepisów WEEE (Waste from Electrical and Electronics Equipment), można uzyskać pod adresem http://www.acer-group.com/public/Sustainability/

sustainability01.htm

## <span id="page-5-0"></span>**Oświadczenie dotyczące pikseli LCD**

Wyświetlacz LCD został wyprodukowany przy pomocy wysoko precyzyjnej technologii. Niemniej jednak czasami niektóre piksele mogą się przepalić, lub wyglądać jak czarne lub czerwone kropki. Nie ma to wypływu na zapisane obrazy i nie świadczy o awarii.

Oświadczenie o zarządzaniu zasilaniem powinno wyglądać jak poniżej.

- Po 5 minutach braku aktywności uaktywniany jest tryb uśpienia wyświetlacza.
- Wybudź monitor gdy znajduje się w trybie aktywnego wyłączenia, przesuń mysz lub naciśnij dowolny przycisk na klawiaturze.

# **Wskazówki i informacje dotyczące wygodnego użytkowania**

Wydłużone użytkowanie może powodować zmęczenie oczu i ból głowy. Długie godziny pracy przed komputerem, narażają także użytkowników na obrażenia fizyczne. Długie okresy pracy, nieprawidłowa postawa, niewłaściwe nawyki pracy, stres, nieodpowiednie warunki pracy, zdrowie osobiste i inne czynniki, znacząco zwiększają niebezpieczeństwo obrażeń fizycznych.

Niewłaściwe używanie komputera może spowodować zespół kanału nadgarstka, zapalenie pochewki ścięgna, lub inne schorzenia mięśniowo-szkieletowe. Następujące objawy mogą pojawić się w rękach, nadgarstkach, ramionach, barkach, szyi czy plecach:

- drętwienie, mrowienie lub pieczenie
- bóle, czy wrażliwość
- ból, opuchlizna, rwanie
- sztywność czy napięcie
- zimno lub słabość

Po wystąpieniu wymienionych objawów lub przy powtarzającym się lub utrzymującym dyskomforcie i/lub bólu powiązanym z używaniem komputera należy jak najszybciej skonsultować się z lekarzem i poinformować wydział zdrowia i bezpieczeństwa firmy.

Następujące części zawierają wskazówki dotyczące wygodnego używania komputera.

## **Znajdowanie wygodnego dla siebie miejsca**

Znajdź wygodne dla siebie miejsce dopasowując kąt nachylenia monitora, używając podnóżek lub podnosząc wysokość siedzenia dla zapewnienia maksymalnej wygody. Należy wykorzystać następujące porady:

- należy unikać pozostawania zbyt długo w jednej pozycji
- należy unikać garbienia się i/lub zbytniego odchylania do tyłu
- aby uniknąć nadwyrężenia mięśni nóg, co jakiś czas należy wstać i się przejść

## **Ochrona oczu**

Długie patrzenie na ekran, niewłaściwe okulary czy szła kontaktowe, odbicie światła

<span id="page-6-0"></span>od monitora, zbyt jasno oświetlone pomieszczenie, źle wyregulowany ekran, zbyt małe litery na ekranie czy słaby kontrast wpływają na przemęczenie oczu. Poniżej znajdują się porady, jak zmniejszyć zmęczenie oczu.

## **Oczy**

- Należy często wykonywać przerwy, aby odpoczęły oczy.
- Należy regularnie odwracać oczy od monitora i skierować oczy na wybrany odległy punkt.
- Należy często mrugać by nawilżać oczy.

## **Wyświetlacz**

- Ekran powinien być czysty.
- Głowa powinna być nieco wyżej niż monitor, aby podczas patrzenia na środek ekranu wzrok był skierowany lekko w dół.
- Należy wyregulować jasność i ostrość obrazu, aby zapewnić łatwe czytanie.
- Należy wyeliminować odbijanie się światła poprzez:
	- ustawienie wyświetlacza bokiem do okna czy dowolnego źródła światła
	- zminimalizowanie oświetlenia pomieszczenia, poprzez zawieszenie zasłon czy żaluzji
	- używanie światła pomocniczego
	- dostosowanie kąta nachylenia ekranu
	- używanie filtra zabezpieczenia przed odbiciami
	- zainstalowanie osłony, takiej jak np. daszek z kartonu zawieszony na górnej krawędzi wyświetlacza
- Należy unikać ustawiania wyświetlacza pod nienaturalnym kątem w odniesieniu do kierunku patrzenia.
- Należy unikać patrzenia przez dłuższy czas na takie źródła światła, jak otwarte okno itp.

## **Rozwijanie dobrych nawyków pracy**

Aby praca na komputerze była bardziej relaksująca i efektywna, należy wyrobić następujące nawyki:

- Należy robić częste krótkie przerwy.
- Należy wykonywać ćwiczenia rozciągające.
- Należy wychodzić na świeże powietrze, tak często jak jest to możliwe.
- Należy ćwiczyć regularnie, aby utrzymać sprawność ciała.

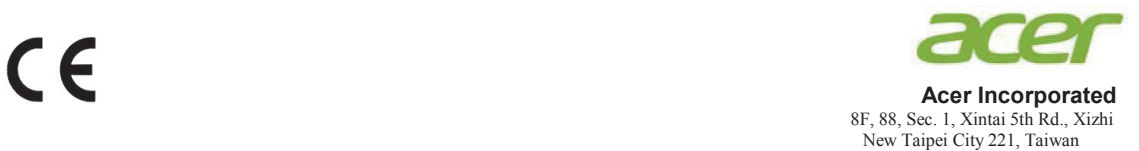

## **Declaration of Conformity**

We,

**Acer Incorporated**

8F, 88, Sec. 1, Xintai 5th Rd., Xizhi, New Taipei City 221, Taiwan

And,

**Acer Italy s.r.l.** Viale delle Industrie 1/A, 20020 Arese (MI), Italy Tel: +39-02-939-921 ,Fax: +39-02 9399-2913 www.acer.it

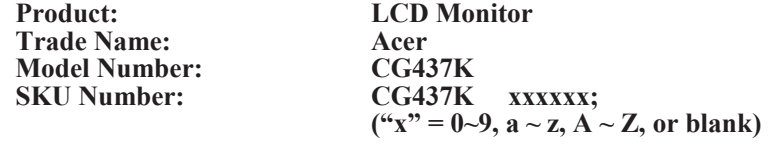

We, Acer Incorporated, hereby declare under our sole responsibility that the product described above is in conformity with the relevant Union harmonization legislations as below Directive and following harmonized standards and/or other relevant standards have been applied:

#### **EMC Directive: 2014/30/EU**

EN 55032:2012/AC:2013 Class B EN 61000-3-2:2014 Class D EN 55032:2015+AC 2016 Class B EN 61000-3-3:2013

EN 55024:2010

**LVD Directive:** 2**014/35/EU**

EN 60950-1:2006/A11:2009/A1:2010/A12:2011/A2:2013

**RoHS Directive: 2011/65/EU**

EN 50581:2012

#### **ErP Directive: 2009/125/EC**

Regulation (EC) No. 1275/ 2008; EN 50564:2011

Year to begin affixing CE marking: 2019.

 $\n *n*$ 

\_\_\_\_\_\_\_\_\_\_\_\_\_\_\_\_\_\_\_\_\_\_\_\_\_\_\_\_\_\_\_ **RU Jan** / **Sr. Manager** Date **Acer Incorporated (Taipei, Taiwan)**

**Aug.30,2019**

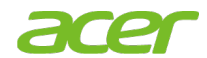

**Acer America Corporation** 333 West San Carlos St., San Jose **Suite 1500** CA 95110, U. S.A. Tel: 254-298-4000 Fax: 254-298-4147 www.acer.com

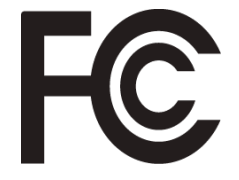

## **Federal Communications Commission Supplier's Declaration of Conformity**

This device complies with Part 15 of the FCC Rules. Operation is subject to the following two conditions: (1) this device may not cause harmful interference, and (2) this device must accept any interference received, including interference that may cause undesired operation.

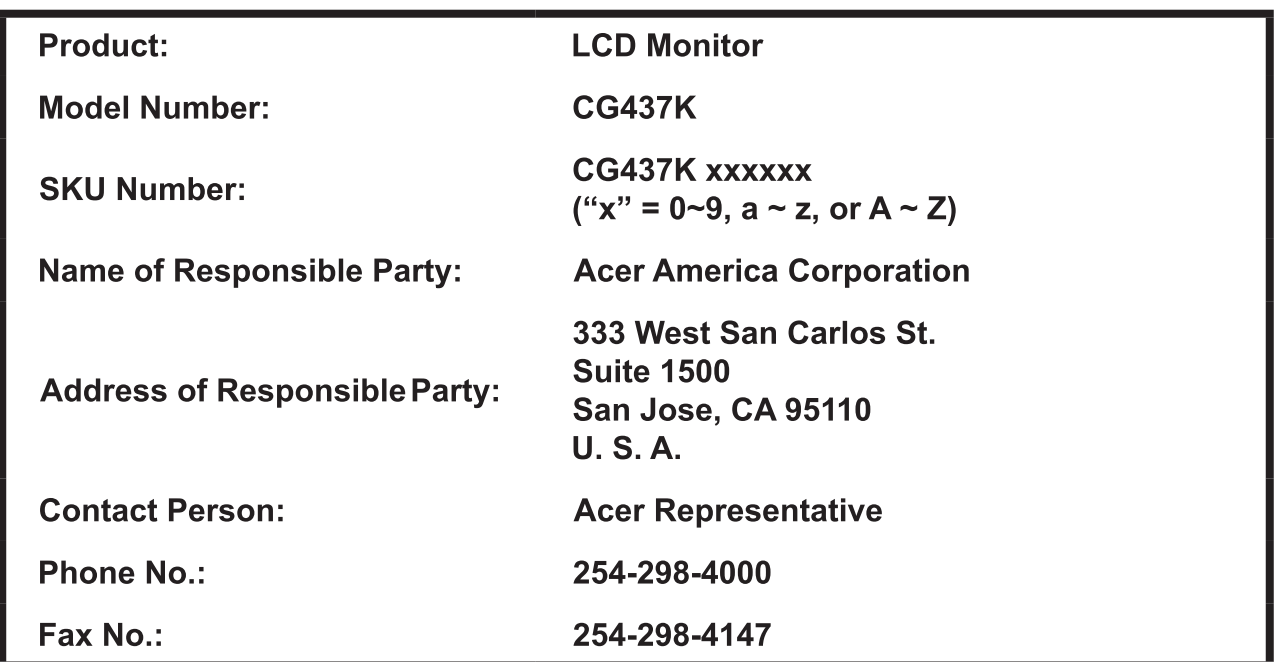

The following local Manufacturer /Importer is responsible for this declaration:

# Spis treści

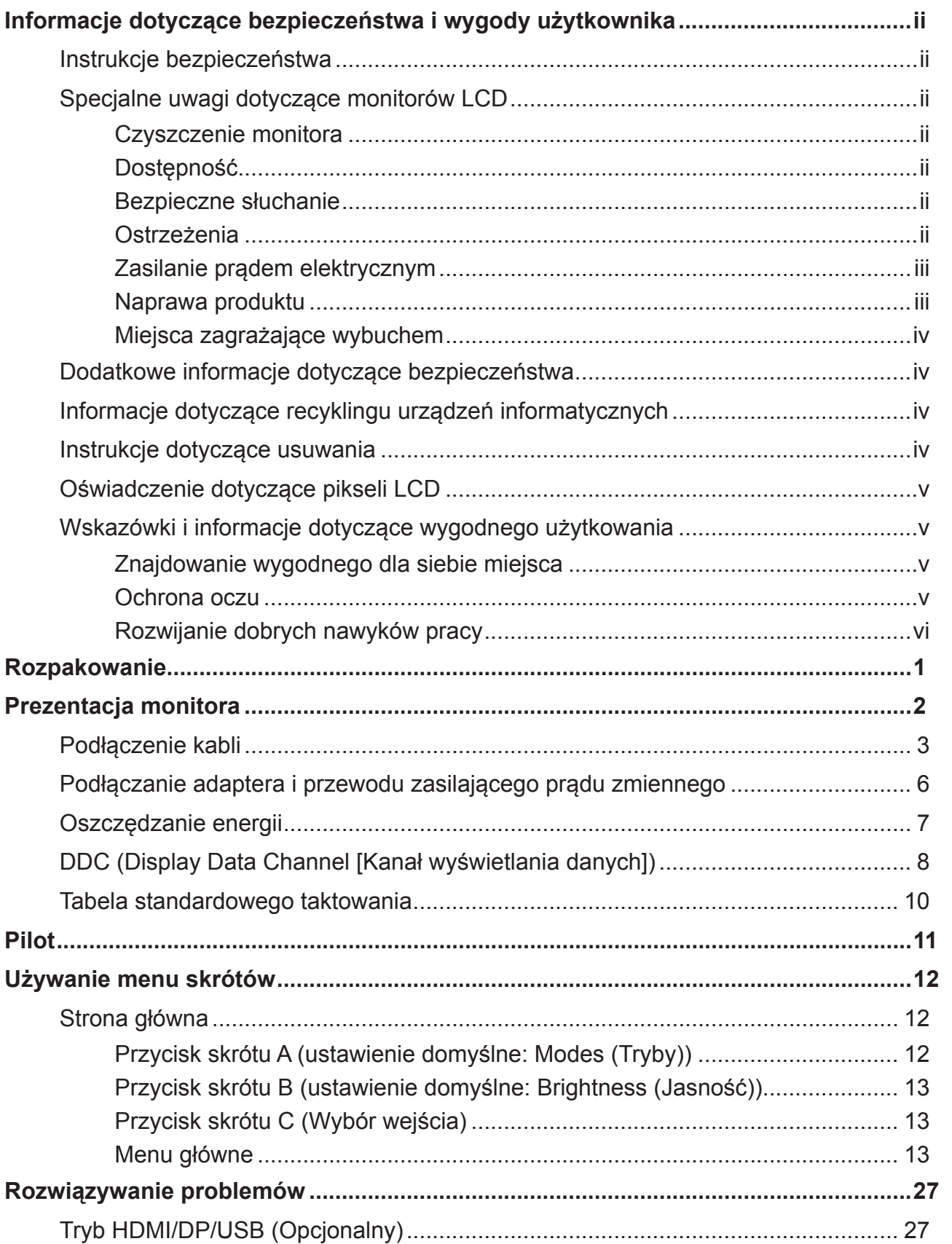

# <span id="page-10-0"></span>**Rozpakowanie**

Należy sprawdzić, czy wymienione poniżej części znajdują się w opakowaniu oraz zachować opakowanie na wypadek transportu monitora w przyszłości.

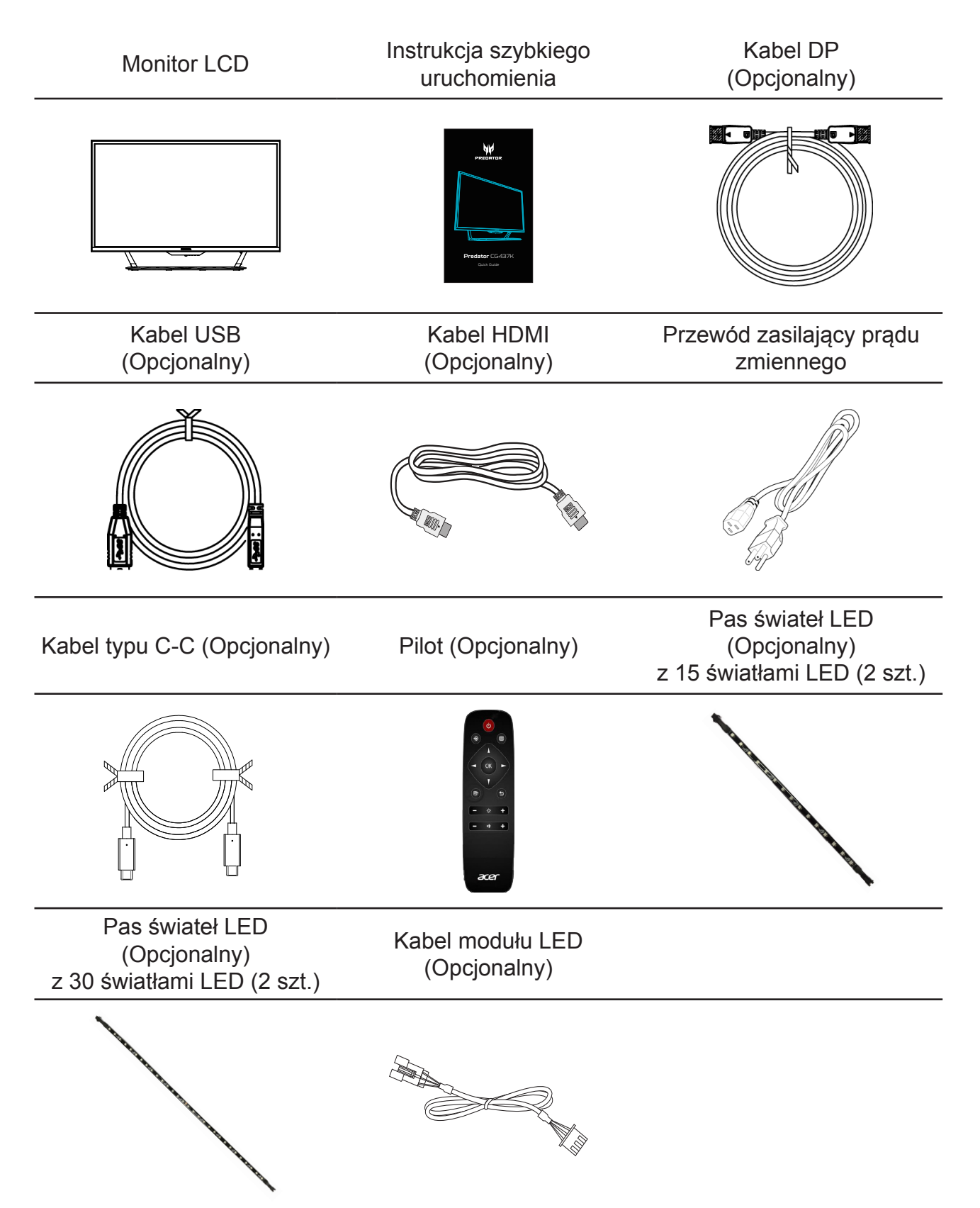

# <span id="page-11-0"></span>**Prezentacja monitora**

# **Elementy sterowania użytkownika**

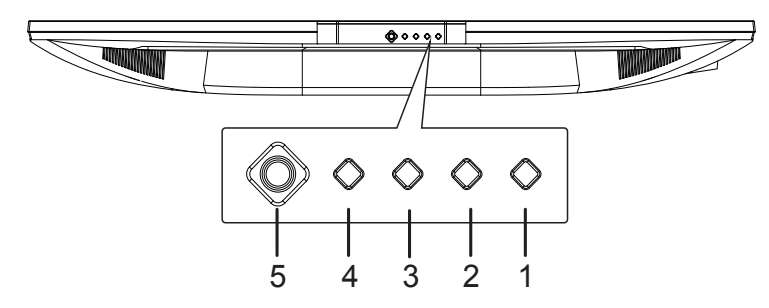

# **Zewnętrzne elementy sterowania**

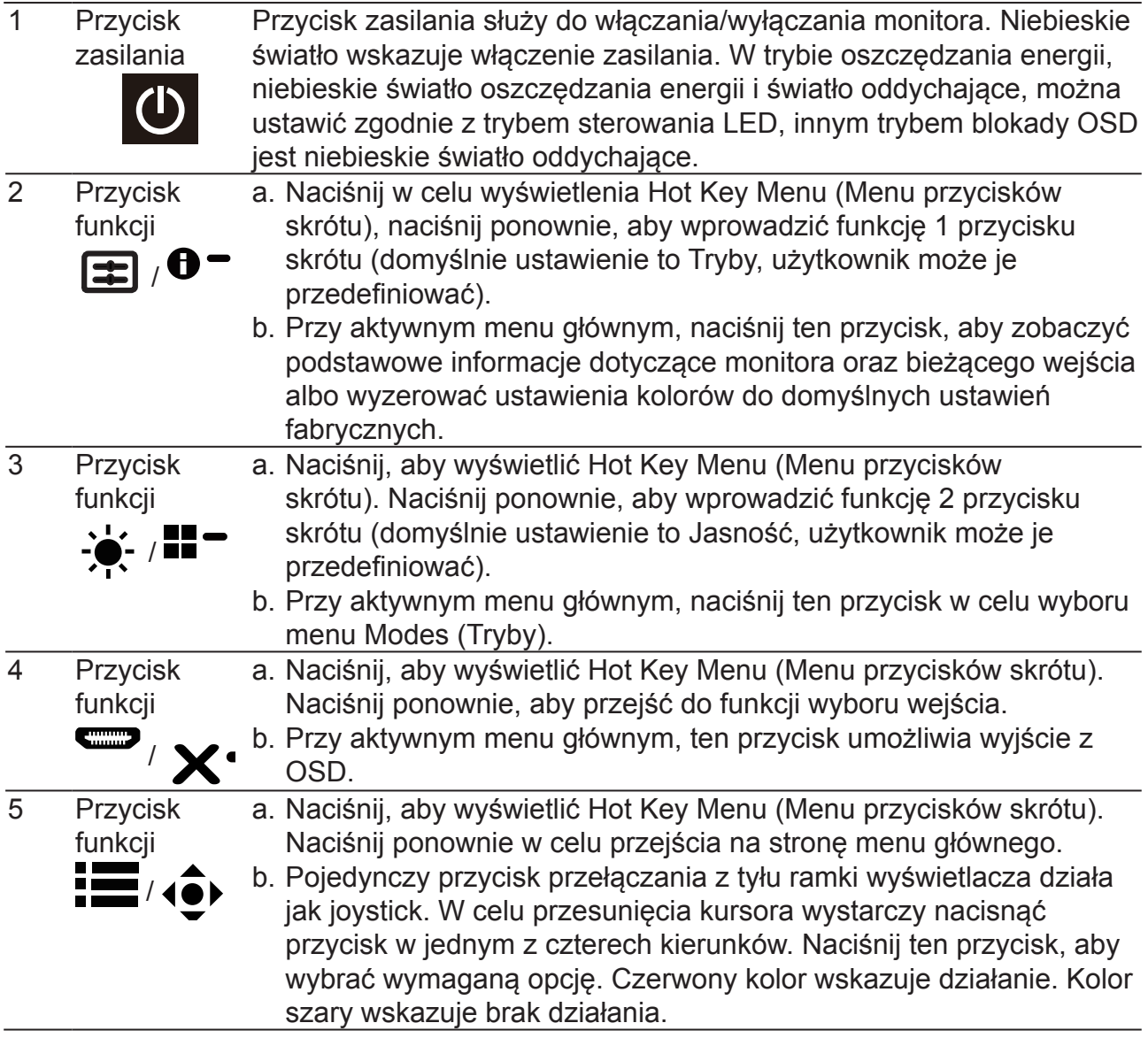

# <span id="page-12-0"></span>**Podłączenie kabli**

W celu instalacji monitora w systemie hosta, wykonaj określone poniżej czynności:

- 1. Wyłącz komputer i odłącz przewód zasilający komputera.
- 2. Podłącz kabel sygnałowy do gniazda wejścia HDMI (opcjonalne) oraz/lub gniazda wejścia DP (opcjonalne) monitora i do gniazda wyjścia HDMI (opcjonalne) i/lub DP (opcjonalne) karty graficznej komputera.
- 3. Kabel USB typu C (Opcjonalny, tylko modele z wejściem USB typu C) Podłącz jeden koniec kabla USB typu C (opcjonalny) do swojego komputera i podłącz drugi koniec do swoich urządzeń elektrycznych. (zasilacz 5V>/3A, 9V>/3A, 15V>/2A, 20V>/1,5A)
- 4. Podłącz kabel USB (Opcjonalny) Podłącz do portu kabel USB w celu szybkiego ładowania. (zasilacz BC1,2 >/1,5A) Podłącz do portu kabel USB.
- 5. Opcjonalne: Podłącz do komputera jeden koniec kabla modułu LED, a drugi koniec do pasa świateł LED.
- 6. Włóż kabel zasilania monitora do portu zasilania z tyłu monitora.
- 7. Podłącz przewody zasilające komputera i monitora do pobliskiego gniazda elektrycznego.

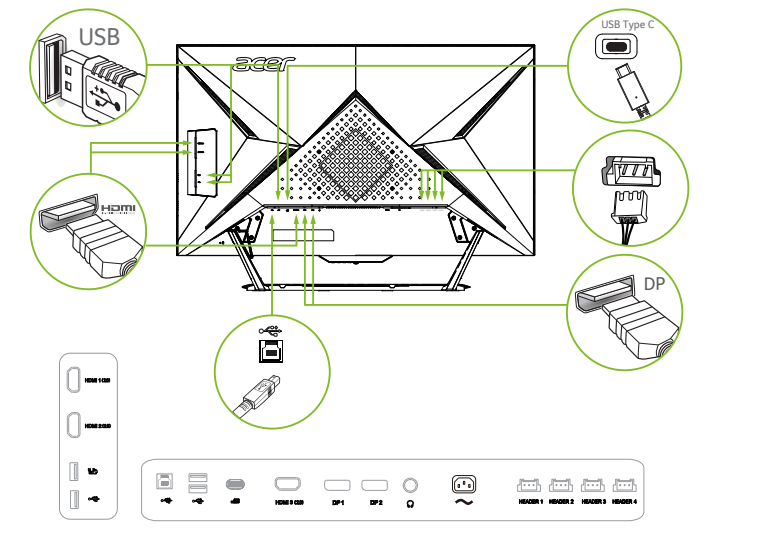

### **‑----------------------------------------------------------------------------------------------------***Uwaga:*

- Wyjście audio jest dostępne tylko w modelu z wyjściem audio. Dalsze instrukcje znajdują się w podręczniku użytkownika.
- Informacje o podłączeniu pasa świateł LED: Aby podłączyć pas świateł LED, najpierw należy zdjąć silikonową wkładkę. Jeśli pas świateł LED nie będzie dłużej używany, należy ponownie założyć silikonową wkładkę.

# **Taśma świateł LED:**

- 1. Podstawowe sterowanie: 9 różnych trybów efektu światła
- (1) Statyczne
- 

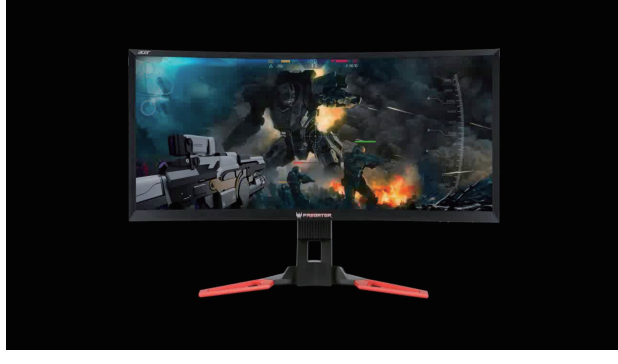

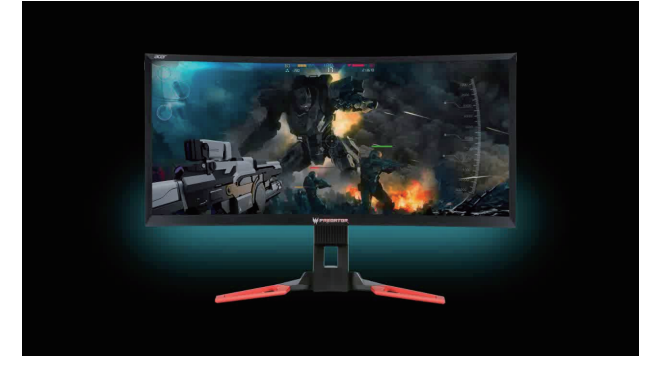

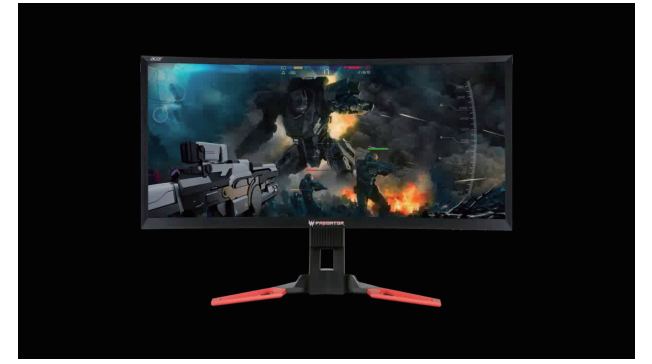

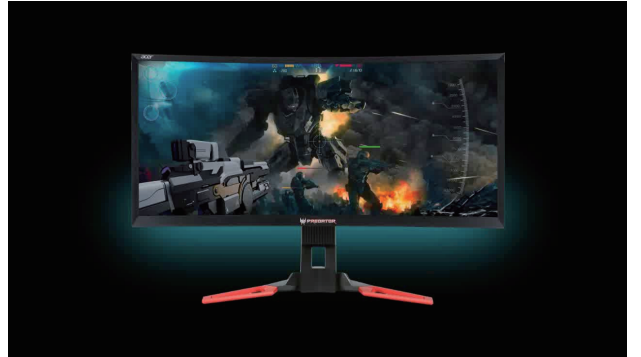

(2) Shifting (Zmienne) (3) Filling (Wypełniające)

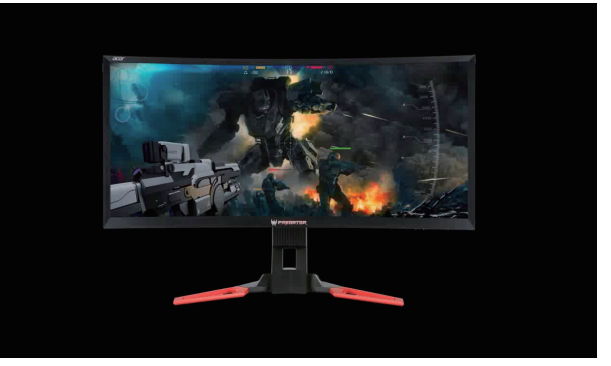

(4) Breathing (Oddychające) (5) Motion Point (Punkt ruchu)

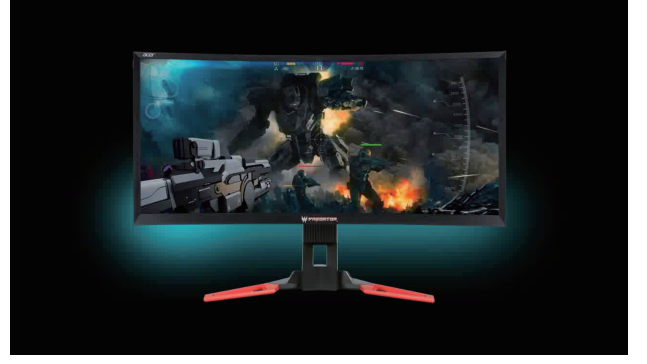

(6) Zoom (Powiększenie) (7) Spectrum (Spektrum)

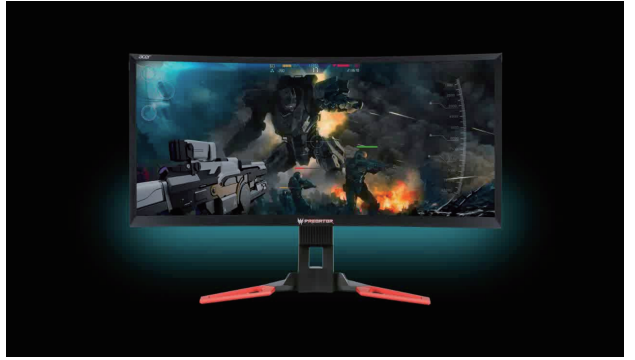

(8) Wave (Fala) (9) Star (Gwiazda)

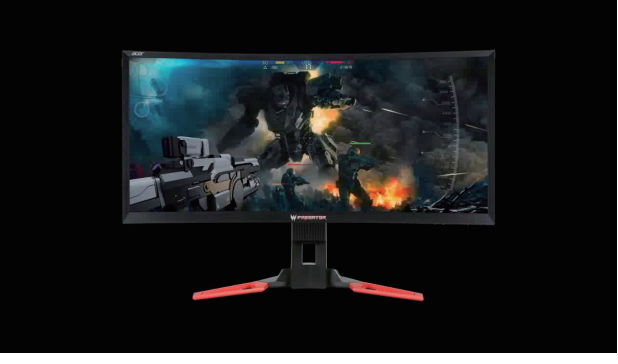

2. Music sync (Synchronizacja z muzyką): Wzory i kolory świateł zmieniają się w zależności od odtwarzanej muzyki

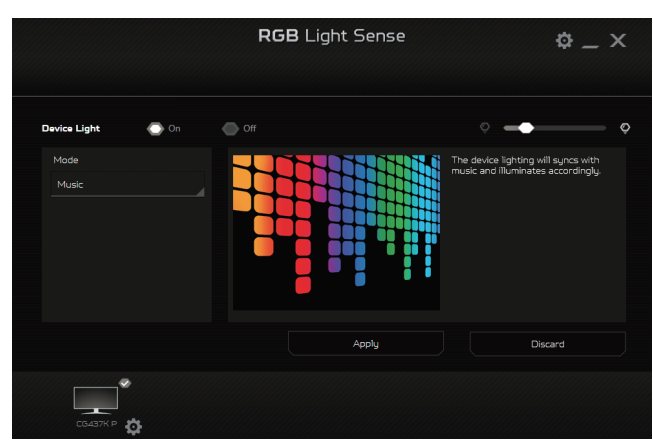

3. Screen sync (Synchronizacja z ekranem): Kolory zmieniają się w zależności od kolorów pokazywanych na ekranie

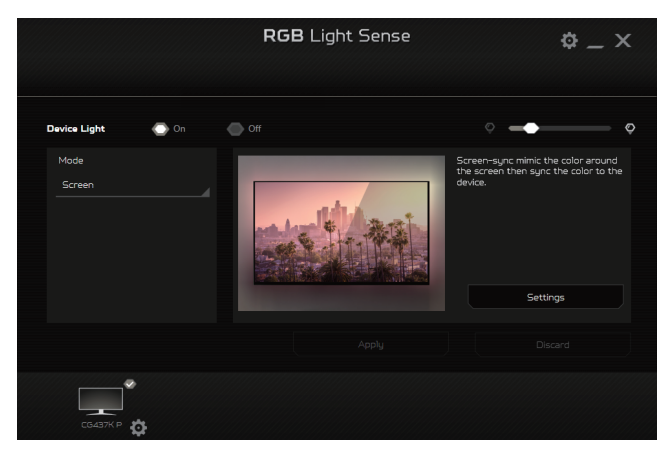

4. Game sync (Synchronizacja z grami): Efekty świetlne w oparciu o dynamiczne wydarzenia podczas gier

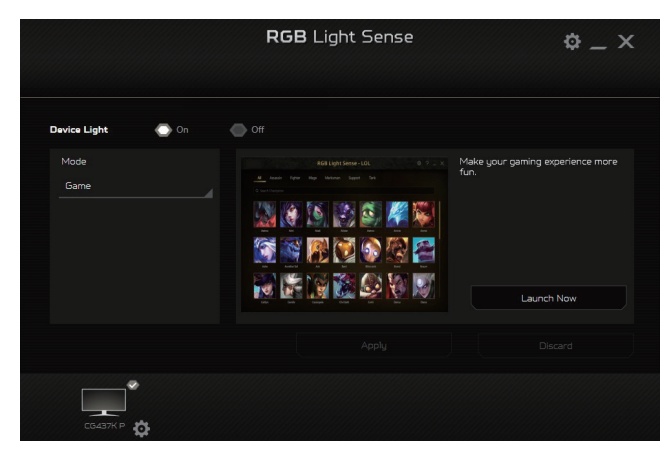

# <span id="page-15-0"></span>**Podłączanie adaptera i przewodu zasilającego prądu zmiennego**

- Najpierw należy sprawdzić, czy używany przewód zasilający jest odpowiedniego typu dla danego regionu.
- Monitor ten jest wyposażony w uniwersalny zasilacz umożliwiający działanie z napięciem prądu zmiennego 100/120V lub 220/240V. Żadne modyfikacje użytkownika nie są konieczne.
- Podłącz jeden koniec przewodu zasilającego prądu zmiennego do adaptera, a drugi do gniazdka prądu zmiennego.
- W przypadku urządzeń zasilanych prądem zmiennym 120 V:
- Należy używać zestaw przewodów zgodnych z UL, przewodu typu SVT oraz wtyczki 10A/125V.
- W przypadku urządzeń zasilanych prądem zmiennym 220/240 V:
- Należy stosować zestaw przewodów zawierających przewód H05VV-F oraz wtyczkę 10A, 250V. Zestaw przewodów powinien posiadać odpowiednie atesty bezpieczeństwa dla kraju, w którym urządzenie będzie instalowane.

# <span id="page-16-0"></span>**Oszczędzanie energii**

Monitor zostanie przełączony do trybu "oszczędzanie energii" przez sygnał sterujący z kontrolera wyświetlania, co jest wskazywane niebieskim światłem LED zasilania.

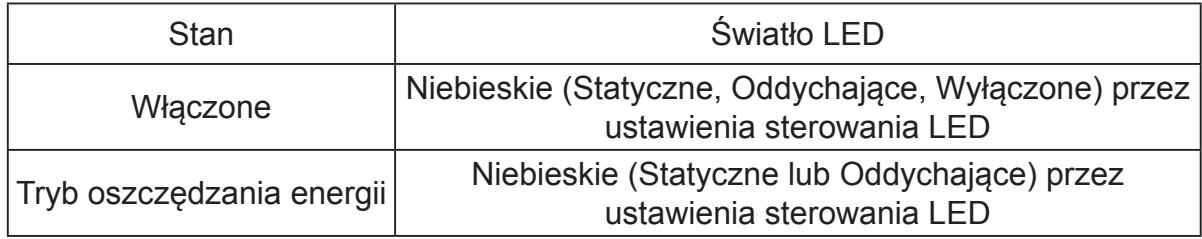

Stan oszczędzania energii będzie się utrzymywał do momentu otrzymania sygnału z karty graficznej lub uaktywnienia klawiatury lub myszy. Czas przywrócenia ze stanu aktywnego wyłączenia do stanu włączenia wynosi około 3 sekund.

‑----------------------------------------------------------------------------------------------------

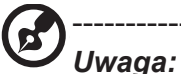

## LED Control (Sterowanie LED):

Standby Mode (Tryb oczekiwania)**:** Sterowanie efektem LED podczas normalnego wyświetlania (Domyślne ustawienie to Tryb B).

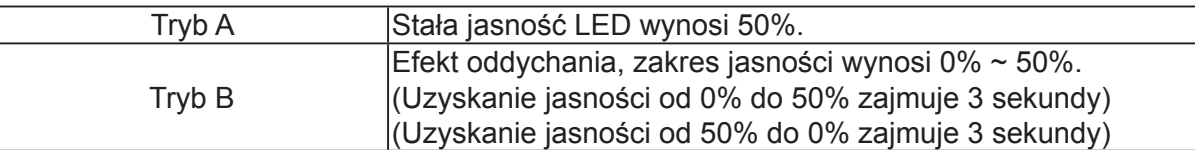

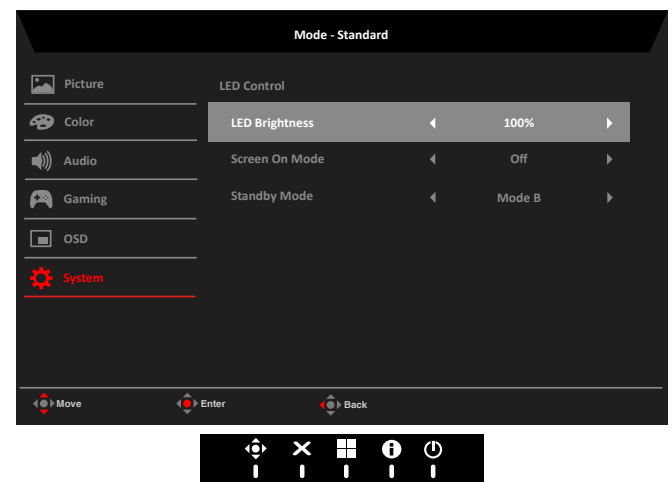

# <span id="page-17-0"></span>**DDC (Display Data Channel [Kanał wyświetlania danych])**

Aby ułatwić instalację, gdy używany system wspiera protokół DDC, monitor obsługuje plug-and-play. Protokół DDC jest protokołem komunikacji, dzięki któremu monitor automatycznie informuje system o swoich możliwościach, przykładowo o obsługiwanych rozdzielczościach oraz odpowiednich częstotliwościach odświeżania. Monitor ten jest zgodny ze standardem DDC2B.

## **20-pinowy kabel sygnałowy kolorowego wyświetlacza**

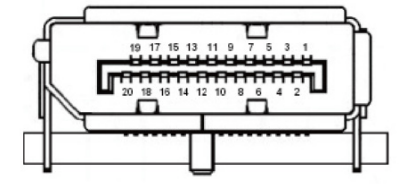

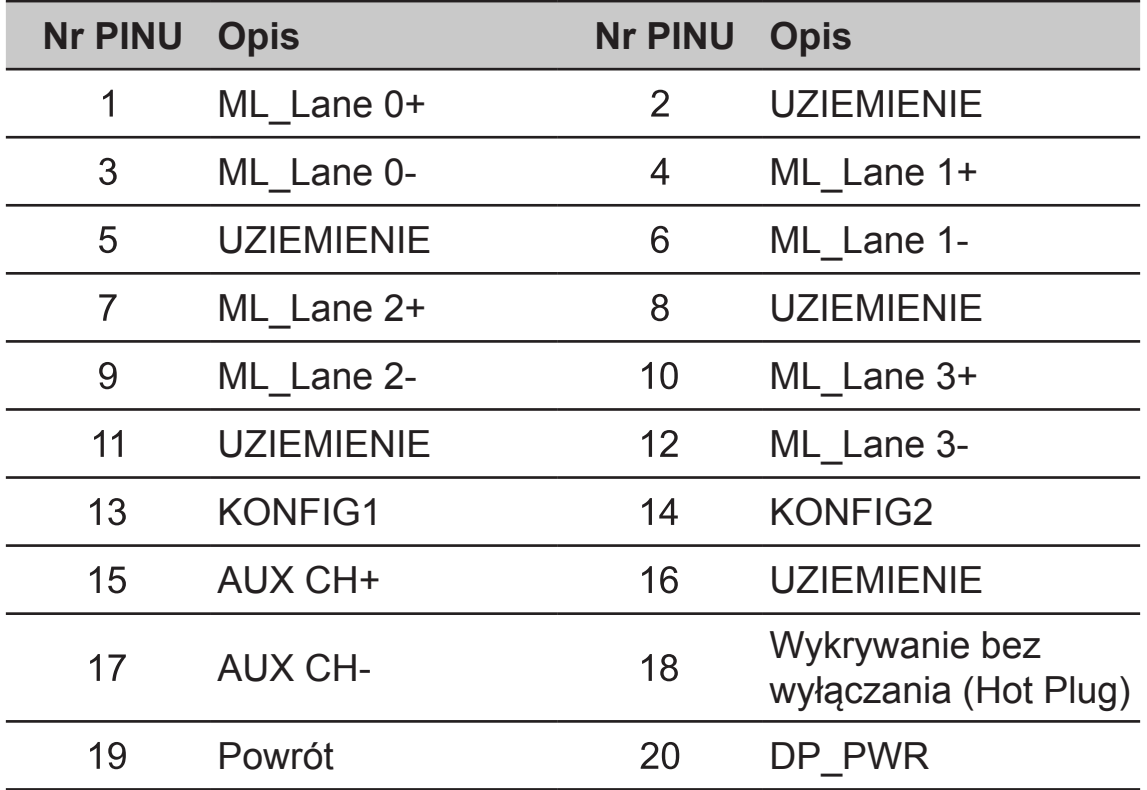

## **19-pinowy kabel sygnałowy kolorowego wyświetlacza**

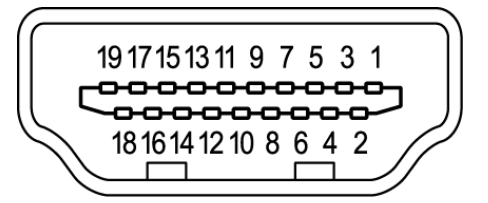

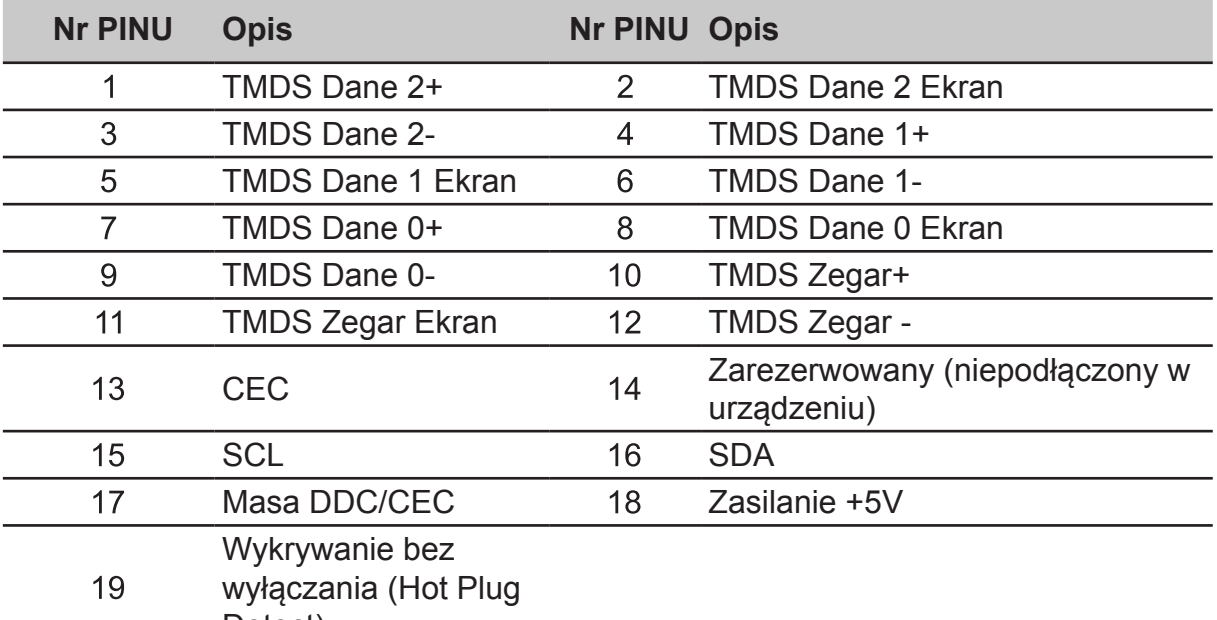

Detect)

## **24-pinowy kabel USB typu C**

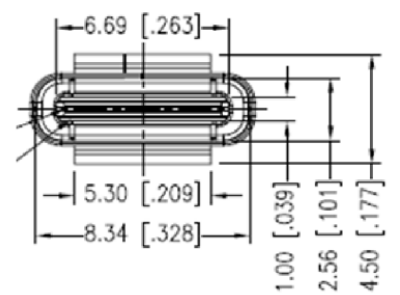

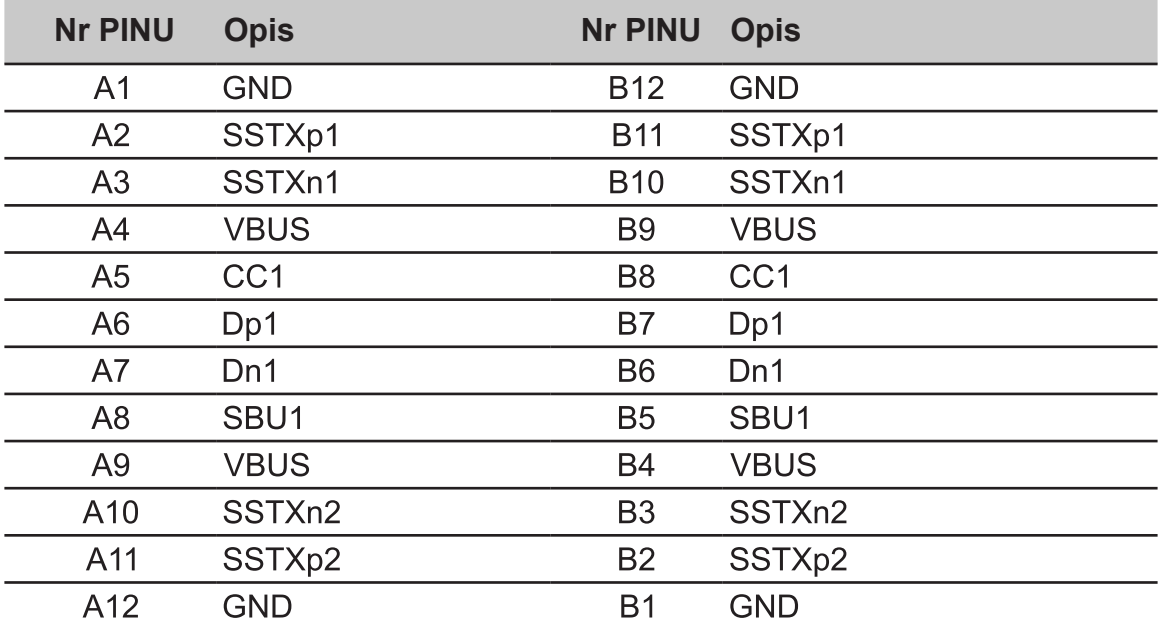

## **Tabela standardowego taktowania**

<span id="page-19-0"></span>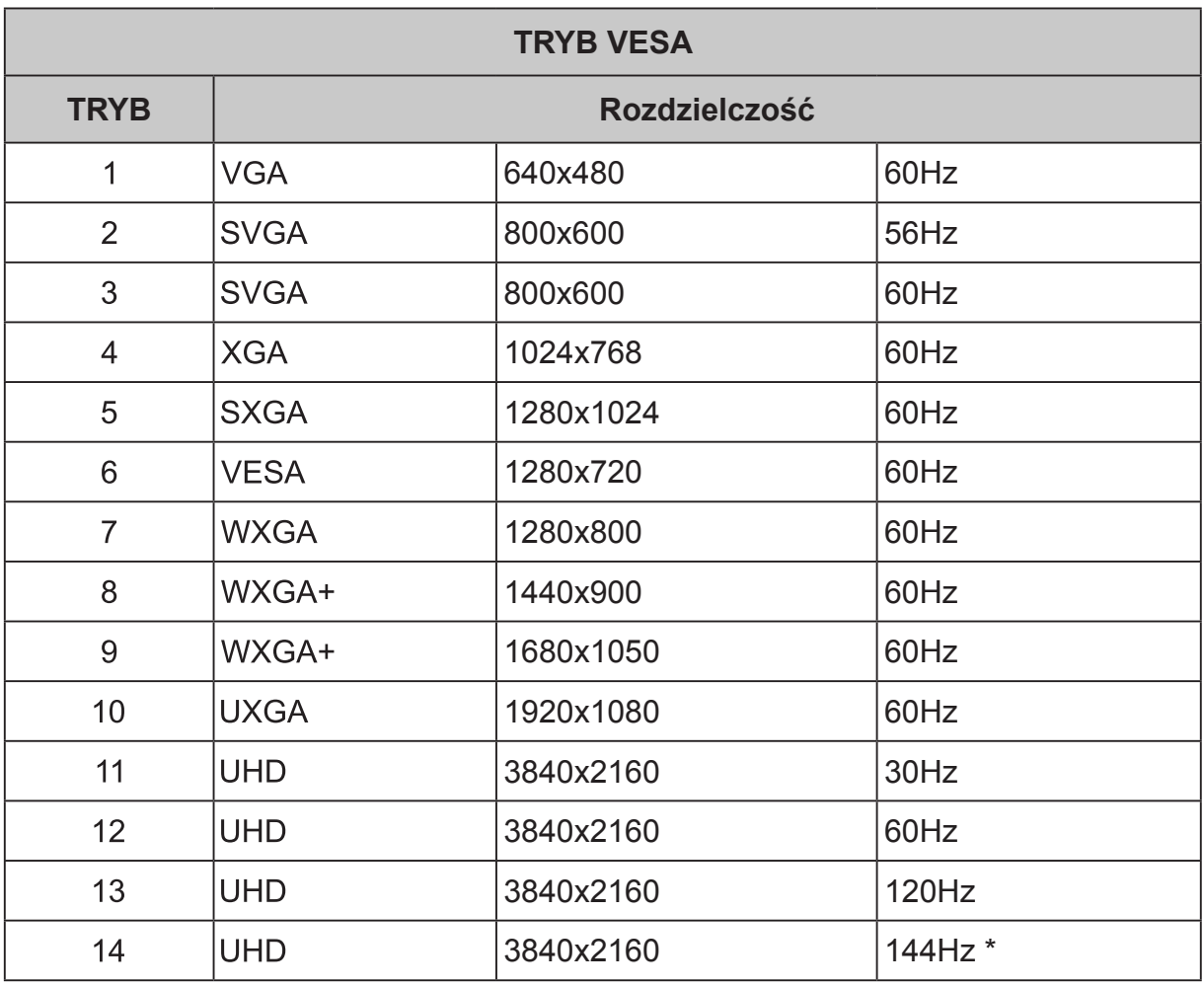

## **Uwaga:**

- HDMI1 (2.0): Obsługiwana maksymalna rozdzielczość (3840x2160-60Hz), obsługa (AdaptiveSync i HDR).
- HDMI2 (2.0): Obsługiwana maksymalna rozdzielczość (3840x2160-60Hz), obsługa (AdaptiveSync i HDR).
- HDMI3 (2.0): Obsługiwana maksymalna rozdzielczość (3840x2160-60Hz), obsługa (AdaptiveSync i HDR).
- DP1: Obsługiwana maksymalna rozdzielczość (3840x2160-120Hz), obsługa (AdaptiveSync i HDR).
- DP2: Obsługiwana maksymalna rozdzielczość (3840x2160-120Hz), obsługa (AdaptiveSync i HDR).
- DP1 + DP2: Karta AMD Gfx obsługuje maksymalną rozdzielczość (3840x2160-144Hz), brak obsługi (AdaptiveSync i HDR).
- DP ALT: Obsługiwana maksymalna rozdzielczość (3840x2160-60Hz), brak obsługi (AdaptiveSync i HDR).
- Należy używać kabli DP z certyfikatem VESA.

\* CG437K P można przetaktować na wyższą częstotliwość odświeżania od zgłoszonej w specyfikacjach panela. Ta funkcja może wykorzystać panel sterowania systemu do ustawienie maksymalnej częstotliwości odświeżania.

Ważne: To urządzenie jest przeznaczone do obsługi przetaktowania częstotliwości odświeżania. Jednak, przetaktowanie może spowodować niestabilność systemu. Po wystąpieniu niestabilności, należy spróbować zmniejszyć przetaktowanie na niższą częstotliwość odświeżania, poprzez ustawienia menu ekranowego (OSD).

# <span id="page-20-0"></span>**Pilot**

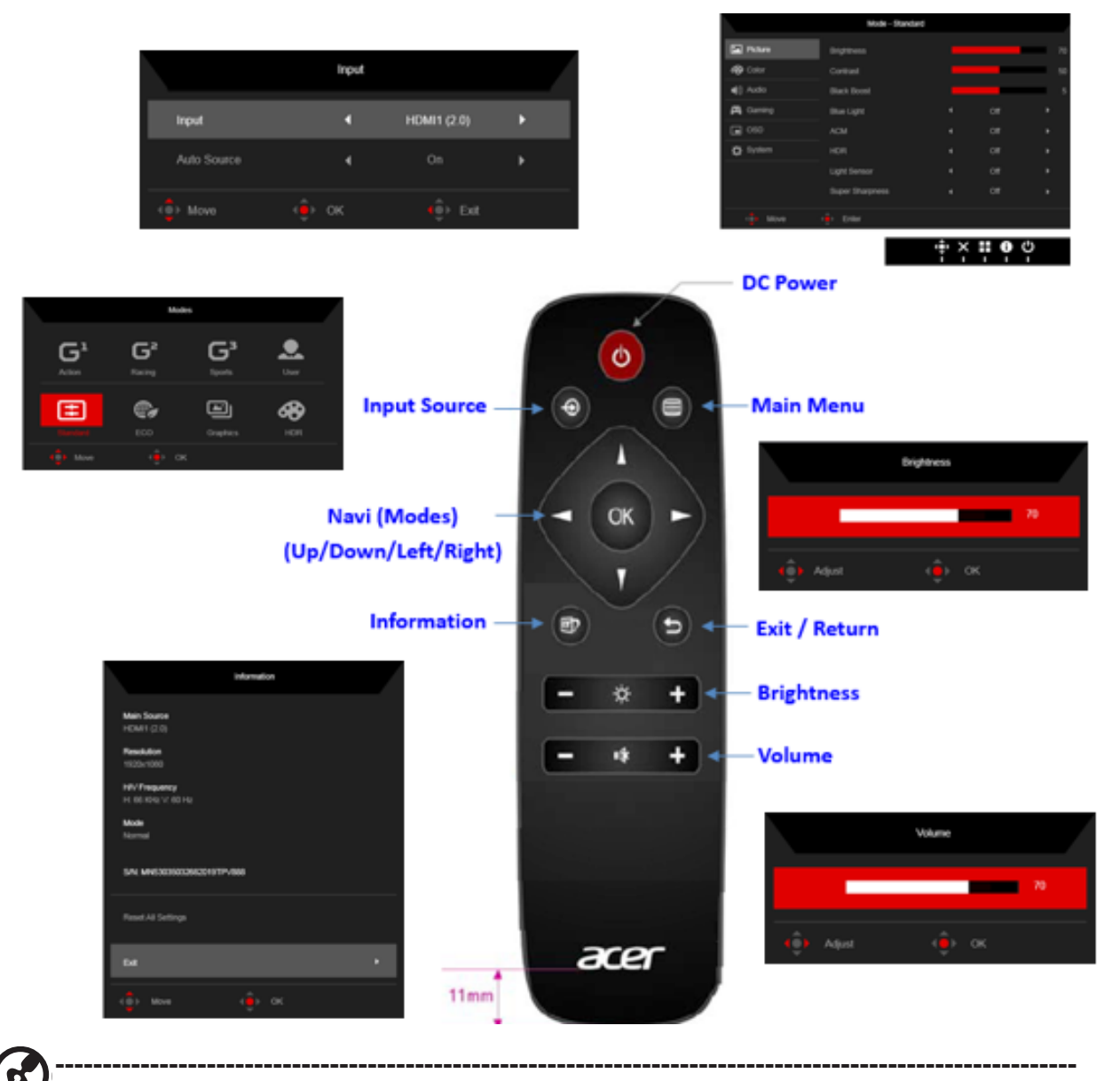

 $\bigcirc$ *Uwaga:* W stanie (Tryb oszczędzania energii, brak obsługi wejścia i niepodłączony kabel), naciśnięcie przycisku skrótu wejścia, spowoduje wyświetlenie menu przycisku skrótu wejścia, inne funkcje przycisku skrótu są niedostępne.

11

# <span id="page-21-0"></span>**Używanie menu skrótów**

Następujące treści służą wyłącznie jako ogólne odniesienie. Rzeczywiste dane techniczne produktu mogą być inne.

OSD (menu ekranowe) może być wykorzystane do regulacji ustawień monitora LCD. Naciśnij przycisk, aby otworzyć OSD. OSD można użyć do regulacji jakości obrazu, pozycji OSD i ustawień ogólnych. W celu uzyskania ustawień zaawansowanych, sprawdź następująca stronę:

# **Strona główna**

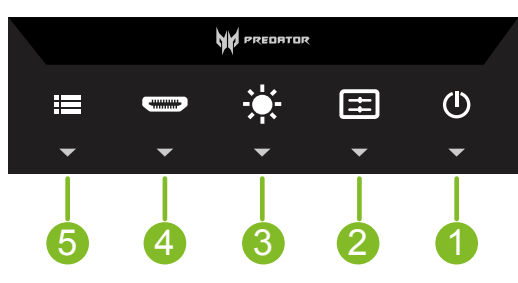

- **1. Zasilanie prądem stałym:**  Włączanie/wyłączanie zasilania monitora
- **2. Przycisk skrótu A:** Definiowany przez użytkownika (Domyślne ustawienie to przycisk skrótu Tryby)
- **3. Przycisk skrótu B:**  Definiowany przez użytkownika (Domyślne ustawienie to Jasność)
- **4. Przycisk skrótu C:**  Przycisk skrótu przełączania wejścia
- **5. Przycisk nawigacji:** Przycisk skrótu menu głównego

## **Przycisk skrótu A (ustawienie domyślne: Modes (Tryby))**

Do wyboru trybu gry (G1, G2, G3) o zdefiniowanym profilu użytkownika lub trybu scenariusza (User (Użytkownika), Standard (Standardowy), ECO, Graphics (Grafika), HDR)

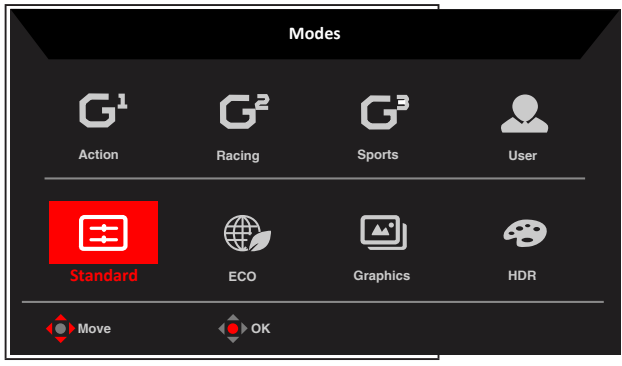

## <span id="page-22-0"></span>**Przycisk skrótu B (ustawienie domyślne: Brightness (Jasność))**

Otwórz element sterowania Brightness (Jasność) i wybierz preferowane ustawienie jasności. Po wykonaniu, naciśnij joystick aby zapisać ustawienia i zamknąć bieżącą stronę.

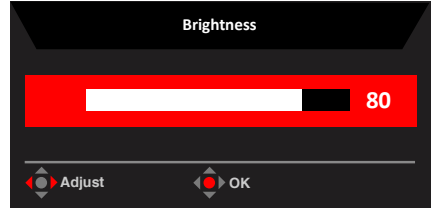

## **Przycisk skrótu C (Wybór wejścia)**

Otwórz Input control (Sterowanie wejściem) i wybierz HDMI1 (2.0), HDMI2 (2.0), HDMI3 (2.0), DP1, DP2, DP ALT lub Auto Source (Automatyczny wybór źródła). Po wykonaniu, naciśnij joystick aby zamknąć bieżącą stronę i zapisać.

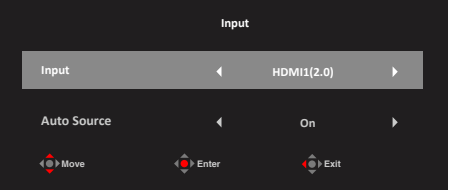

## **Menu główne**

- 1. Naciśnij **Navi Key (Przycisk nawigacji)**, aby otworzyć OSD.
- 2. Przesuń joystick  $\widehat{\bullet}$  w góre  $\blacktriangle$  lub w dół  $\blacktriangledown$ , aby wybrać Picture (Obraz) w menu OSD. Następnie przesuń w prawo, aby przejść do wybranego elementu w celu regulacji i naciśnij joystick, aby przejść do opcji regulacji.
- 3. Przesuń joystick  $\widehat{\mathbb{Q}}$  w lewo  $\triangleleft$  lub w prawo  $\triangleright$  w celu regulacji skal przesuwnych.
- 4. Information Hot Key (Przycisk skrótu Informacie)  $\ddot{\mathbf{i}}$ : Pokazuje informacie o monitorze i funkcję sterowania resetowaniem.
- 5. Modes Hot Key (Przycisk skrótu trybów)  $\pm$  : Do zmiany menu Modes Hot Key (Przycisk skrótu trybów).
- 6. Przycisk skrótu Exit (Wyjście) **X** do zamykania bieżącej strony i zapisu.

## **Picture (Obraz)**

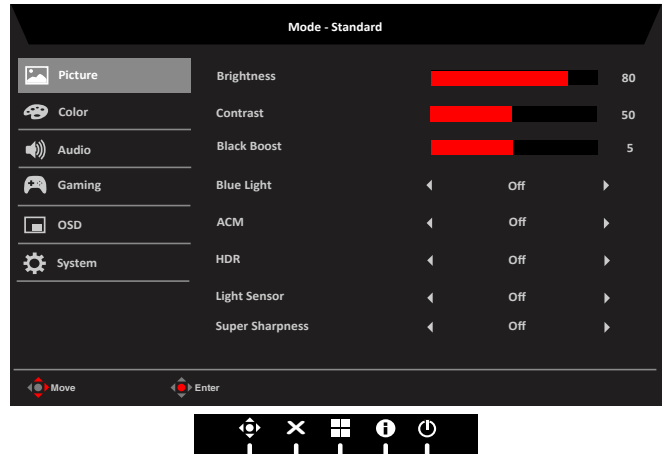

**1. Brightness (Jasność):** Wyreguluj jasność w zakresie 0 do 100.

**‑----------------------------------------------------------------------------------------------------***Uwaga:* Regulacja zrównoważenia pomiędzy jasnymi i ciemnymi odcieniami. Domyślna jasność zależy od regionu sprzedaży.

- **2. Contrast (Kontrast):** Regulacja kontrastu w zakresie 0 do 100. **‑----------------------------------------------------------------------------------------------------**
- *Uwaga:* Ustawienie stopnia różnicy pomiędzy ciemnymi i jasnymi obszarami. **3. Black Boost (Wzmocnienie czerni):** Regulacja wzmocnienia czerni w zakresie 0 do 10. Poprawienie odcieni poprzez zwiększenie jasności bez zmiany jaśniejszych odcieni.
	- **‑----------------------------------------------------------------------------------------------------***Uwaga:* Jeśli obraz jest bardzo jasny lub ma niewiele obszarów odcieni, regulacja tego ustawienia może nie powodować zauważalnych zmian obrazu.
- **4. Blue Light (Niebieskie światło):** Filtrowanie niebieskiego światła w celu ochrony oczu poprzez regulację ilości niebieskiego światła -- Off (Wył.), 80%, 70%, 60% lub 50%.

**‑----------------------------------------------------------------------------------------------------***Uwaga:* Wyższe wartości to więcej niebieskiego światła. Dla najlepszej ochrony należy wybrać niższą wartość. Po włączeniu "Blue Light (Niebieskie światło)", Brightness & Contrast (Jasność i kontrast) pokażą każdy poziom wartości "Blue Light (Niebieskie światło)".

- **5. ACM:** Włączenie lub wyłączenie ACM. **‑----------------------------------------------------------------------------------------------------***Uwaga:* Ustawienie na "On (Wł.)", będzie oparte na bieżącym ekranie do dynamicznej regulacji kontrastu.
- **6. HDR:** Umożliwia sterowanie (wyłączenie / Auto (Automatyczne) / HDR-1000), domyślne ustawienie to wyłączenie, ustawienie na automatyczne spowoduje automatyczne wykrywanie i obsługę sygnału HDR.

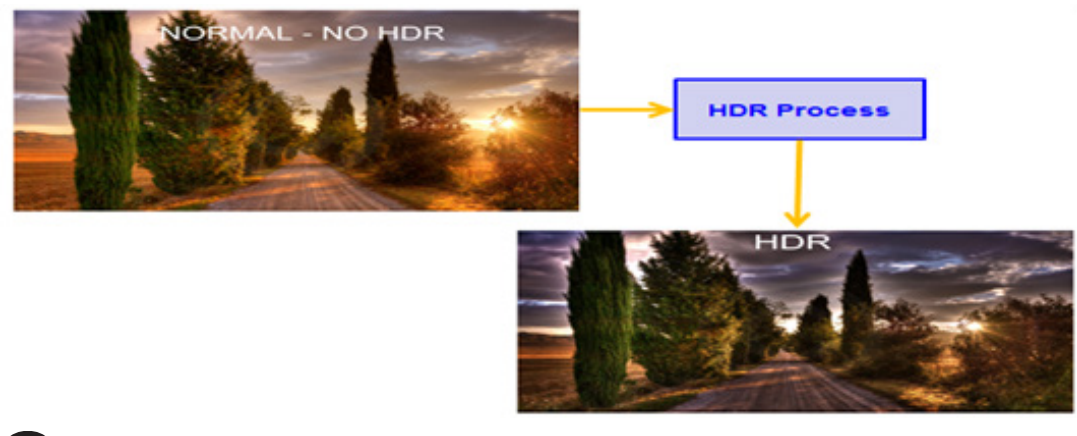

#### **‑----------------------------------------------------------------------------------------------------***Uwaga:*

É

Ø

- Gdy HDR = Auto (Automatyczne) lub HDR-1000, Modes (Tryby) zostaną także automatycznie ustawione na "HDR".
- Gdv HDR = Auto (Automatyczne), niektóre parametry: (ACM, Gamma, Contrast (Kontrast), Blue Light (Niebieskie światło), Black Boost (Wzmocnienie czerni)...) funkcji będą wyszarzone i wyłączone i po zmianie innych regulowanych parametrów ,"Modes (Tryby)" nie zmienią się na tryb "User (Użytkownik)".
- **7. Light Sensor (Czujnik światła):** Dla funkcji Light Sensor (Czujnik światła), można wybrać: (Off (Wył.), Level 1 (Poziom 1), Level 2 (Poziom 2) i Level 3 (Poziom 3)), domyślne ustawienie to Off (Wył.), Level 3 (Poziom 3) jasności automatycznie dopasowuje zakres na maksymalny, Level 2 (Poziom 2) jasności automatycznie dopasowuje zakres na średni, Level 2 (Poziom 2) jasności automatycznie dopasowuje zakres na średni.

**‑----------------------------------------------------------------------------------------------------***Uwaga:* 

W następujących warunkach funkcja czujnika światła jest automatycznie wyszarzana

Podręcznik użytkownika CG437K - Polski

i niedostępna.

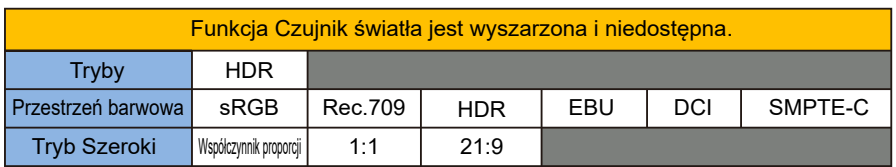

**8. Super Sharpness (Super ostrość)**: Włączenie lub wyłączenie technologii Super Sharpness (Super ostrość). Technologia Super Sharpness (Super ostrość), może symulować wysokiej rozdzielczości obrazy, poprzez wzmocnienie gęstości pikseli oryginalnego źródła, aby obrazy były bardziej ostre i wyraźne.

## **Color (Kolor)**

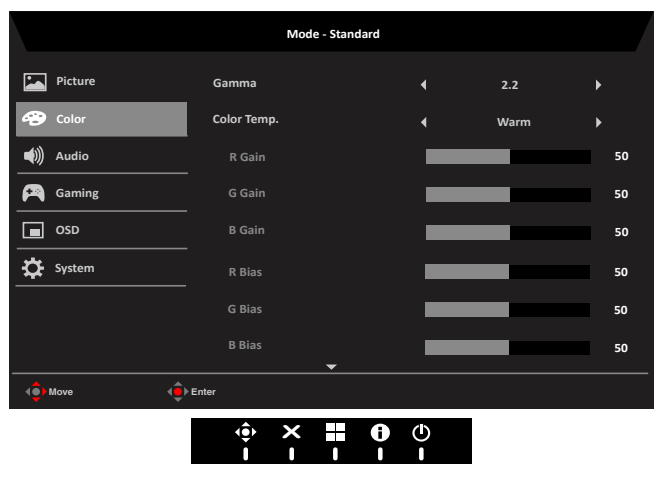

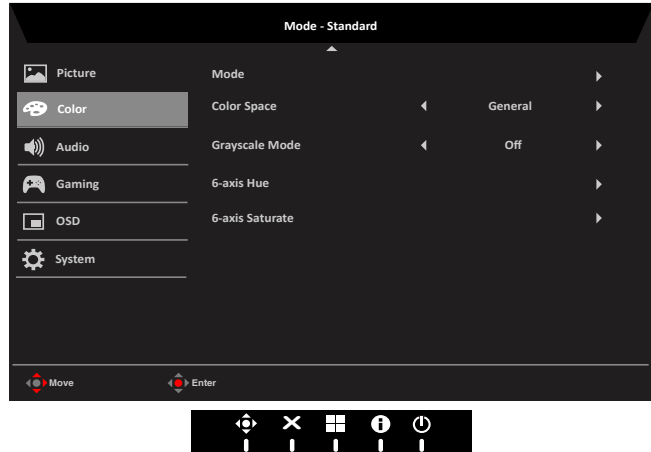

- **1. Gamma:** umożliwia regulację tonacji luminancji. Domyślna wartość to 2,2 (standardowa wartość dla systemu Windows). Zakres regulacji wynosi 1,8, 2,0, 2,2, 2,4 lub 2,6.
- **2. Color temperature (Temperatura barwowa):** Można wybrać temperaturę barwową spośród Warm (Ciepłe), Normal (Normalne), Cool (Zimne), Blue light (Niebieskie światło) lub User (Użytkownika).
	- **• Warm (Ciepłe):** Zwiększenie temperatury barwowej. Kolory na ekranie wydają się cieplejsze z odcieniem czerwonawo/żółtawym. Jest to domyślny wstępnie ustawiony tryb.
	- **• Normal (Normalne):** Ładowanie normalnych ustawień koloru monitora.
	- **• Cool (Zimne):** Obniżenie temperatury barwowej. Kolory na ekranie wydają się chłodniejsze z niebieskim odcieniem.
	- **• Bluelight (Niebieskie światło):** Zmniejszenie poziomu niebieskiego światła, wyemitowanego z ekranu w celu zwiększenia komfortu oglądania dla oczu.
- **• User (Użytkownika):** Umożliwia ręczną regulację ustawienia kolorów.
- **3. Modes (Tryby):** Otwieranie menu Modes Hot Key (Przycisk skrótu trybów). Szczegółowe reguły można sprawdzić w specyfikacji trybów.

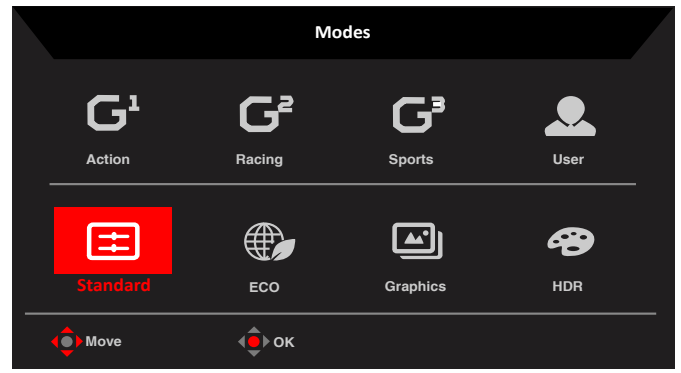

- **• Action (Akcja):** Dla lepszego dopasowania kolorów w grach i filmach akcji, użytkownicy mogą modyfikować tylko niektóre parametry i zapisywać je samemu.
- **• Racing (Wyścigi):** Dla lepszego dopasowania kolorów w grach i filmach związanych z wyścigami, użytkownicy mogą modyfikować tylko niektóre parametry i zapisywać je samemu.
- **• Sports (Sport):** Dla lepszego dopasowania kolorów w grach i filmach związanych ze sportem, użytkownicy mogą modyfikować tylko niektóre parametry i zapisywać je samemu.
- **• User (Użytkownika):** Stosowanie kombinacji ustawień obrazu, zdefiniowanej przez użytkowników.
- **• Standard (Standardowy):** Dla podstawowej aplikacji PC (Ustawienie domyślne).
- **• ECO:** Dla oszczędzania energii, przy niskim zużyciu energii, przez zapewnienie minimalnej jasności dla wszystkich uruchomionych programów.
- **• Graphics (Grafika):** Dla lepszego dopasowania kolorów w grafice.
- **• HDR**: Dla lepszego dopasowania kolorów przy renderingu z użyciem szerokiego zakresu dynamicznego (HDR).

**‑----------------------------------------------------------------------------------------------------**

Uwaga: W trybie HDR, niektóre funkcje są wyszarzone, a parametry są ustalone i nie moż ich otworzyć ani modyfikować.

- 1. Treść sygnału to SDR, jasność można regulować, ale przy treści HDR jasność ma stałą wartość 100 i regulacja jest wyszarzona.
- 2. Użytkownicy mogą wykonywać regulację (Brightness (Jasność) (SDR), Aim Point (Cel), Over Drive, Refresh Rate Num (Szybkość odświeżania) i Super Sharpness (Super ostrość)).
- 3. Jeśli parametr został zmodyfikowany lub zapisany, tryby nie zostaną zmienione na tryb User (Użytkownika).
- 4. 6-osiowa (Barwa i Nasycenie) są wyszarzone i nie można ich regulować.
- **4. Color Space (Przestrzeń barwowa):** Wybrać można spośród sRGB, Rec.709, EBU, DCI, SMPTE-C i General (Ogólny).

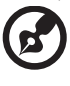

**‑----------------------------------------------------------------------------------------------------***Uwaga:* Color Space (Przestrzeń barwowa) = HDR w odpowiednich trybach to HDR, Inna przestrzeń barwowa trybów = Standard (Standardowy).

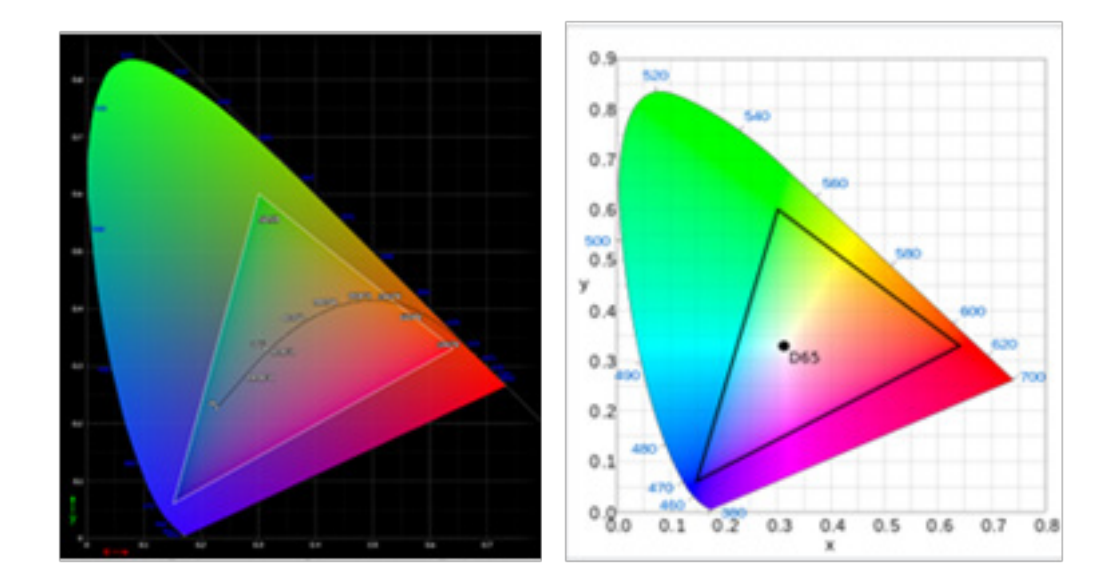

- CIE 1931 pozytywny i negatywny błąd 0,05, ("HDR" zgodnie z bieżącym panelem do dokładnego dostrojenia).
- Color Space (Przestrzeń barwowa) = HDR, tryby = HDR, HDR strony obrazu = Auto.
- Treść sygnału to SDR, jasność można regulować, ale przy treści HDR jasność ma stałą wartość 100 i jest wyszarzona, co oznacza jej niedostępność.
- Modes (Tryby) = Po wybraniu (Action (Akcja)/Racing (Wyścigi)/Sports (Sport)/ User (Użytkownik)/Standard (Standardowy)/ECO/Graphic (Grafika)); przestrzeń barwowa jest automatycznie ustawiania na "General (Ogólny)".
- Color space (Przestrzeń barwowa) = (sRGB/Rec.709/HDR/EBU/DCI/SMPTE-C), jeśli po regulacji parametru, nie nastąpi zmiana Modes (Tryby) na tryb User (Użytkownik), ale poza Color Space (Przestrzeń barwowa) = General (Ogólny).
- Color Space (Przestrzeń barwowa) = (sRGB/Rec.709/HDR/EBU/DCI/SMPTE-C), regulacja 6-Axis Hue & Saturate (6-osiowy odcień i nasycenie) jest wyszarzona, co oznacza niedostępność.
- Color Space (Przestrzeń barwowa) = (sRGB/Rec.709/HDR/EBU/DCI/ SMPTE-C), Grayscale Mode (Tryb odcieni szarości) jest wyszarzony, co oznacza niedostępność.
- **5. Grayscale Mode (Tryb odcieni szarości)**: Wybór trybu odcieni szarości "On (Włączenie)" lub "Off (Wyłączenie)".
	- **• On (Włączenie):** Efekt wyłącznie koloru czarnego i białego.
	- **• Off (Wyłączenie):** Normalny efekt kolorów.

 $\mathbf{i}$ 

 $\mathbf{I}$ 

**4. Color Space (Przestrzeń barwowa):** Wybrać można spośród sRGB, Rec.709, EBU,

na

 $\mathbf{I}$ 

3. Jeśli parametr został zmodyfikowany lub zapisany, tryby nie zostaną zmienione na

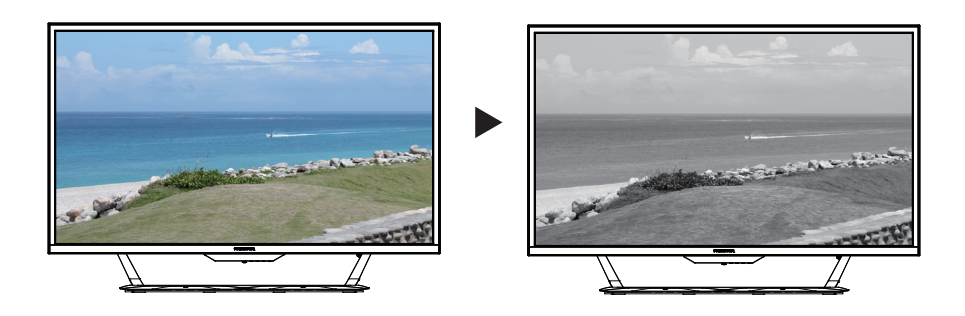

**6. 6-axis Hue (6 osiowa barwa):** Regulacja Red Hue (Odcień czerwony), Green Hue (Odcień zielony), Blue Hue (Odcień niebieski), Yellow Hue (Odcień żółty), Magenta Hue (Odcień Magenta), Cyan Hue (Odcień Cyjan) lub Reset (Resetuj).

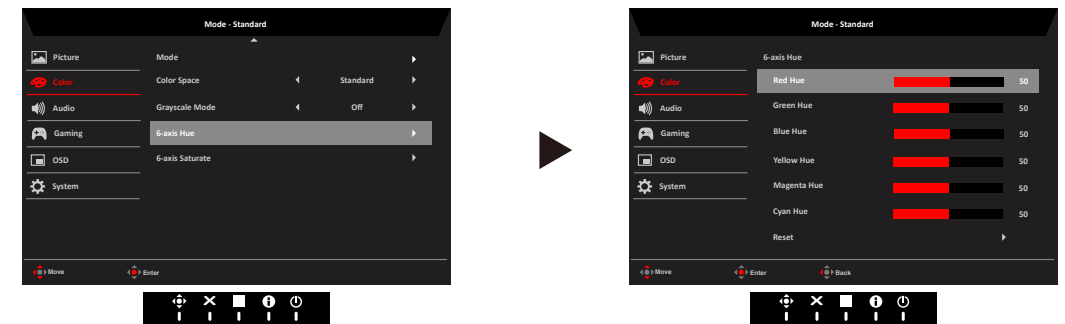

**7. 6-axis Saturate (6 osiowe nasycenie):** Regulacja Red Saturate (Nasycenie

czerwonego), Green Saturate (Nasycenie zielonego), Blue Saturate (Nasycenie niebieskiego), Yellow Saturate (Nasycenie żółtego), Magenta Saturate (Nasycenie Magenta), Cyan Saturation (Nasycenie Cyjan) lub Reset (Resetuj).

> **50 50**

**50 50**

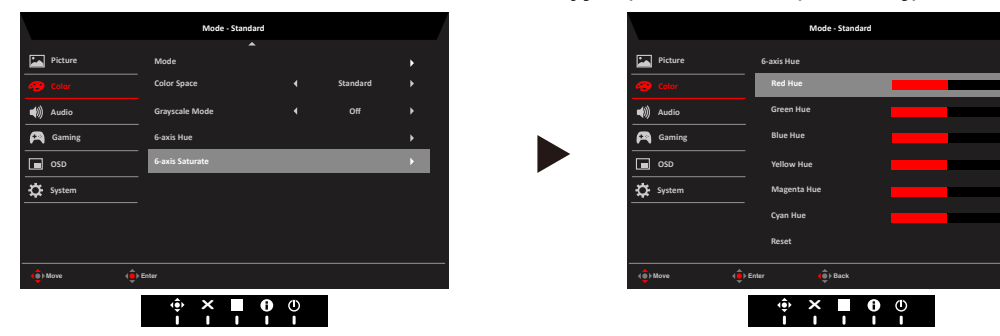

## **Audio**

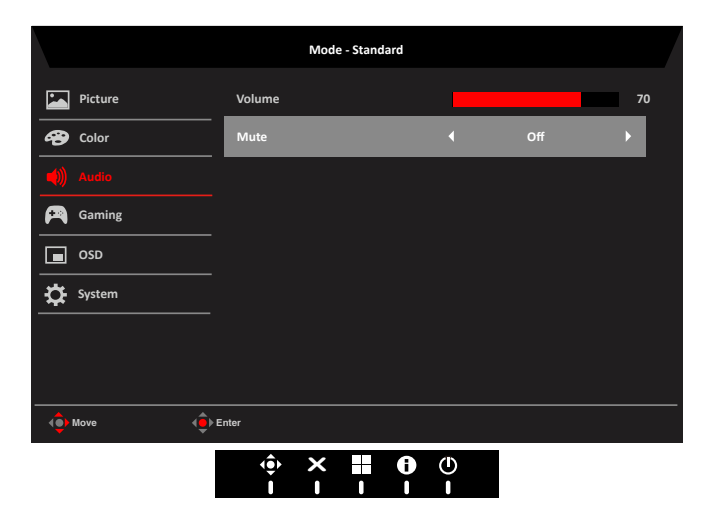

- **1. Volume (Głośność):** Regulacja głośności
- **2. Mute (Wyciszenie):** Sterowanie wyciszeniem monitora, domyślne ustawienie to wyłączenie.

## **Gaming (Granie)**

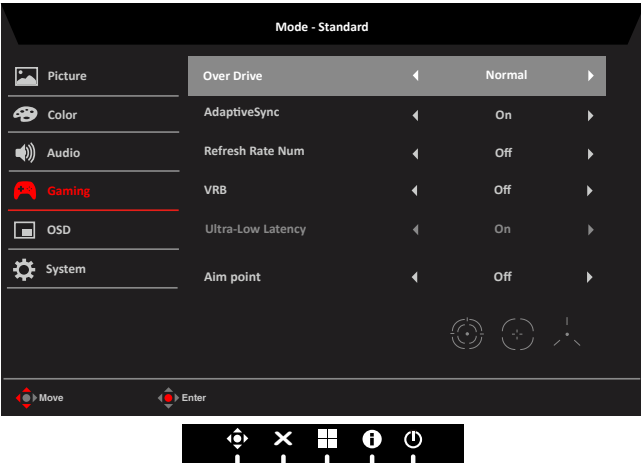

- **1. Over Drive:** Wybierz Off (Wyłączony), Normal (Normalny) lub Extreme (Ekstremalny).
- **2. AdaptiveSync**: Sterowanie lub nie obsługą AdaptiveSync, domyślne ustawienie to On (Wł.).

**‑----------------------------------------------------------------------------------------------------***Uwaga:*

- Jeśli opcja AdaptiveSync jest "ON (WŁ.)", wybór Over Drive jest automatycznie ustawiany na "Normal (Normalny)".
- Jeśli opcja AdaptiveSync jest ustawiona na "OFF (WYŁ.)", to użytkownik może ustawić Over Drive na jeden z trzech ustawień, włącznie z: (a) Extreme (Ekstremalny) (b) Normal (Normalny) (c) Off (Wył.).
- Zgodność z G-Sync obsługuje wyłącznie DP (AdaptiveSync).
- **3. Refresh Rate Num (Szybkość odświeżania):** Wyświetlenie na ekranie bieżącej szybkości odświeżania.
- **4. VRB**: Wybór obsługi dynamicznego obrazu z większą kontrolą, domyślne ustawienie to On (Wł.)

**‑----------------------------------------------------------------------------------------------------***Uwaga:*

- Ustawienie HDR = (Auto (Automatyczne) lub HDR-1000) nie obsługuje VRB.
- Funkcja VRB nie wpływa na jasność (Logo, Aim Point (Cel), Message (Komunikat) i Input Icon (Ikony wejścia)).
- Przy ustawieniu VRB na "Normal or Extreme (Normalny lub Ekstremalny)", po włączeniu AdaptiveSync, VRB zostanie automatycznie ustawione na "Off (Wył.)".
- Przy ustawieniu VRB na "Normal or Extreme (Normalny lub ekstremalny)", podczas regulacji (Brightness (Jasność), Blue Light (Niebieskie światło), ACM), VRB zostanie automatycznie ustawione na "Off (Wył.)".
- Przy ustawieniu VRB na "Normal or Extreme (Normalny lub ekstremalny)", po wykryciu taktowania wejścia <75Hz, nastąpi automatyczne wyłączenie VRB i wyszarzenie oznaczające wyłączenie.
- VRB = (Normal or Extreme (Normalny lub Ekstremalny)), ponieważ dynamiczny obraz kontroli IC jest wyraźniejszy, dlatego ogólna Jasność będzie ciemna, "Extreme (Ekstremalny)" będzie ciemniejsza niż "Normal (Normalny)".
- **5. Ultra-Low Latency (Bardzo małe opóźnienie)**: Ustaw na On (Wł.), aby przyspieszyć czas przetwarzania procesu przełączania wyświetlania.

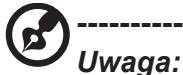

- Gdy opcja AdaptiveSync jest ustawiona na "On (Wł.), Ultra-Low Latency (Bardzo małe opóźnienie) jest automatycznie ustawiane na "On (Wł.)" i wyszarzane.
- Gdy opcja AdaptiveSync jest ustawiona na "Off (Wył.)", Ultra-Low Latency (Bardzo małe opóźnienie) może sterować ustawieniem "On (Wł.)" lub "Off (Wył.)".
- Ultra-low Latency (Bardzo małe opóźnienie) nie obsługuje w rozdzielczości poniżej 800x600.
- Ultra-low Latency (Bardzo małe opóźnienie) nie obsługuje częstotliwości pionowej poniżej 48Hz.
- Ultra-low Latency (Bardzo małe opóźnienie) nie obsługuje trybu przeplotu wideo.
- Ultra-Low Latency (Bardzo małe opóźnienie) obsługuje wyłącznie Wide Mode (Tryb  $Szeroki$ ) = "Full (Pełny)".
- **6. Aim point (Cel):** Pokazywanie na ekranie wskaźnika celu w grach ze strzelaniem.

‑---------------------------------------------------------------------------------------------------- Uwaga*:* Po uruchomieniu menu skrótów lub menu głównego, opcja "Aim point" (Cel) jest tymczasowo zamknięta.

**OSD**

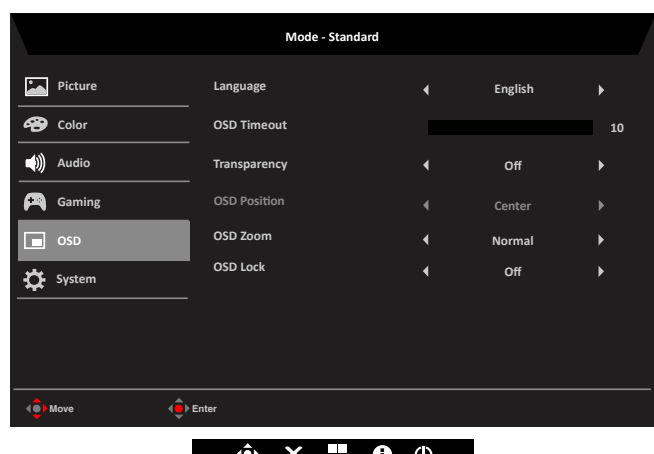

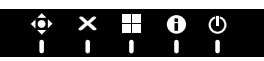

- **1. Language (Język):** Ustawienie języka menu OSD.
- **2. OSD timeout (Zakończenie czasu wyświetlania OSD):** Regulacja opóźnienia przed wyłączeniem menu OSD.
- **3. Transparency (Przezroczystość):** Wybór przezroczystości podczas używania trybu gra. Przezroczystość można ustawić na 0% (Wyłączenie), 20%, 40%, 60% lub 80%.
- **4. OSD Position (Pozycja OSD):** Domyślne ustawienie pozycji OSD to Center (Środek), a pozycję wyświetlacza można zmienić na (Górna lewa, Górna prawa, Dolna prawa, Dolna lewa i Środkowa) Opcja OSD Position (Pozycja OSD) obsługuje jedynie powiększenie OSD X2.
- **5. OSD Zoom (Powiększenie OSD):** Domyślne ustawienie OSD Zoom (Powiększenie OSD) to "Normal (Normalne)", wybierz "X 2" w celu powiększenia OSD.

**6. OSD Lock (Blokada OSD):** Do wyboru włączenia/wyłączenia blokady OSD.

**‑----------------------------------------------------------------------------------------------------***Uwaga:* 

OSD Locked (Zablokowane OSD):

- Ustaw OSD Lock (Blokada OSD) na "On (Wł.)" obok opcji OSD i naciśnij "Enter", aby wykonać funkcję All Key lock (Blokada wszystkich przycisków).
- Na środku ekranu wyświetlony zostanie komunikat "OSD Locked (Zablokowane OSD)".
- Kolor światła LED zmieni się z niebieskiego na pomarańczowy.
- Naciśnij dowolne miejsce ekranu przycisku, aby wywołać komunikat "OSD Locked (Zablokowane OSD)".

OSD Unlocked (Odblokowane OSD):

- W normalnych warunkach wyświetlania naciśnij "Navi Key (Przycisk nawigacji)" na środku przez dłużej niż 3 sekundy, aby przełączyć "OSD Unlock (Odblokowanie OSD)" (Przyciski (strzałka i OK) można zwolnić jedynie na pilocie).
- Na środku ekranu wyświetlony zostanie komunikat "OSD Unlock (Odblokowanie OSD)".
- Światła LED ponownie zaczną świecić niebieskim światłem.

## **System**

Podręcznik użytkownika CG437K - Polski

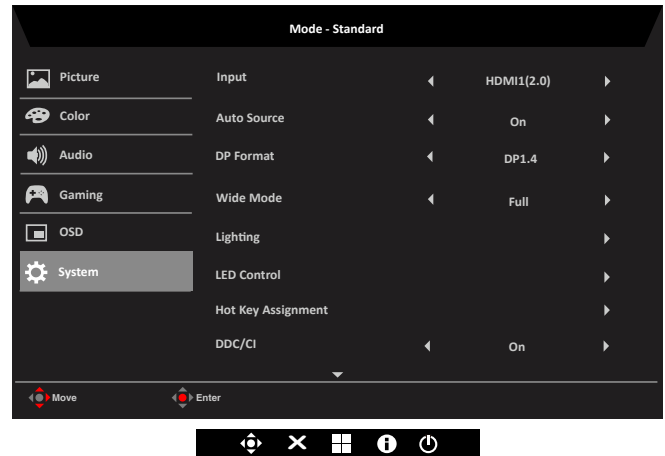

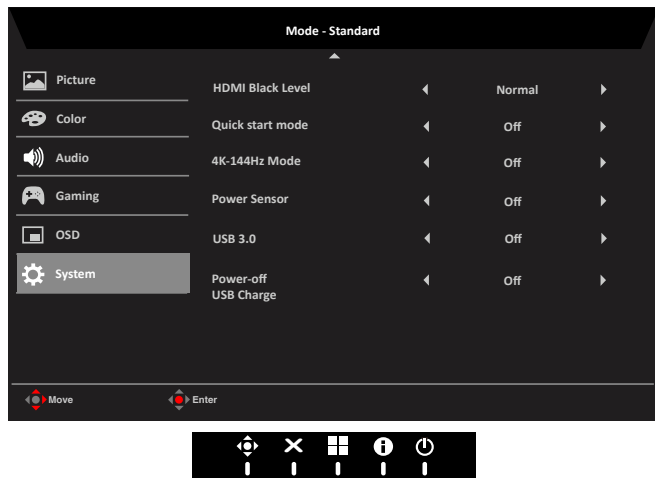

**7. Input (Wejście):** Wybierz źródło spośród HDMI1 (2.0), HDMI2 (2.0), HDMI3 (2.0), DP1, DP2 i DP ALT.

**‑----------------------------------------------------------------------------------------------------***Uwaga:* Boczny interfejs HDMI 1/HDMI 2: Jeśli nie można go wybudzić z trybu uśpienia, można nacisnąć INPUT KEY (Przycisk wprowadzania) na pilocie lub nacisnąć 2, 3 lub 4, aby wybudzić ten interfejs.

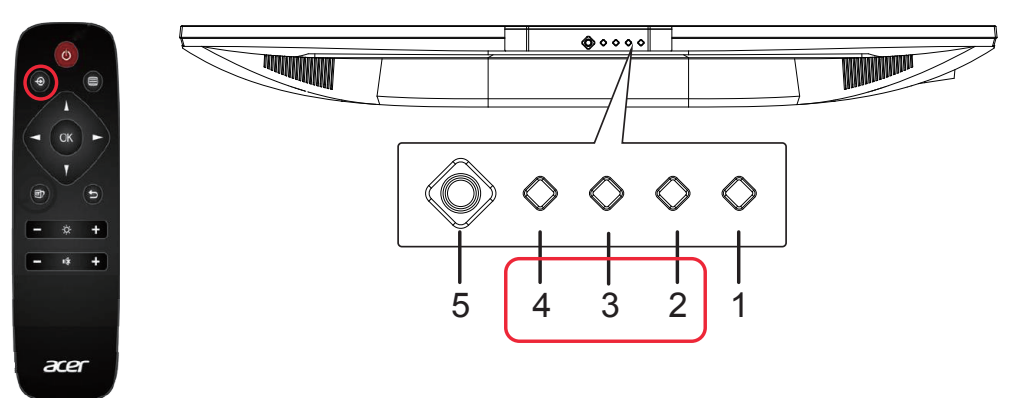

**8. Auto Source (Automatyczne źródło)**: Domyślne ustawienie to "On (Wł.)", możliwość obsługi automatycznego wyszukiwania kolejnych źródeł sygnału.

**‑----------------------------------------------------------------------------------------------------***Uwaga:* W obsługującej aplikacji należy ustawić Auto Source (Automatyczne źródło) na "Off (Wył.)".

**9. DP Format (Format DP):** Domyślne ustawienie to DP1.4, można wybrać DP z obsługą formatu DP1.1, DP1.2 lub DP1.4.

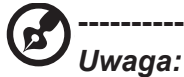

- Domyślne ustawienie to "DP1.4", obsługuje wysokiej przepustowości wideo.
- (DP1.1/DP1.2) obsługuje większość formatów wideo, dlatego przy DP nie zaznacza się zmiany obsługiwanego wyjścia wideo (DP1.1/DP1.2).
- Po ustawieniu wejścia DP i trybu 4K-144Hz na On (Wł.), DP Format (Format DP) zostanie automatycznie zmieniony na DP1.4 i wyszarzony, co oznacza jego niedostępność.
- Wejście DP i ustawienie HDR = (Auto (Automatyczne) lub HDR-1000), jeśli treści są w formacie HDR, ustawienie DP Format (Format DP) zostanie automatycznie zmienione na DP1.4 i wyszarzone, co oznacza jego niedostępność.
- **10. Wide mode (Tryb Szeroki):** Można wybrać używany współczynnik proporcji ekranu. Dostępne opcje to Full (Pełny), Aspect (Współczynnik proporcji), 1:1 i 21:9.
- **11. Lighting (Światło):** Światło otoczenia należy wybrać, aby wykonać wiele ulubionych funkcii.
	- **• Lighting Switch (Przełącznik światła):** Główny przełącznik światła, domyślne ustawienie to "Enable (Włącz)".
	- **• Lighting Style (Styl światła):** Do wyboru jest 9 rodzajów stylów.

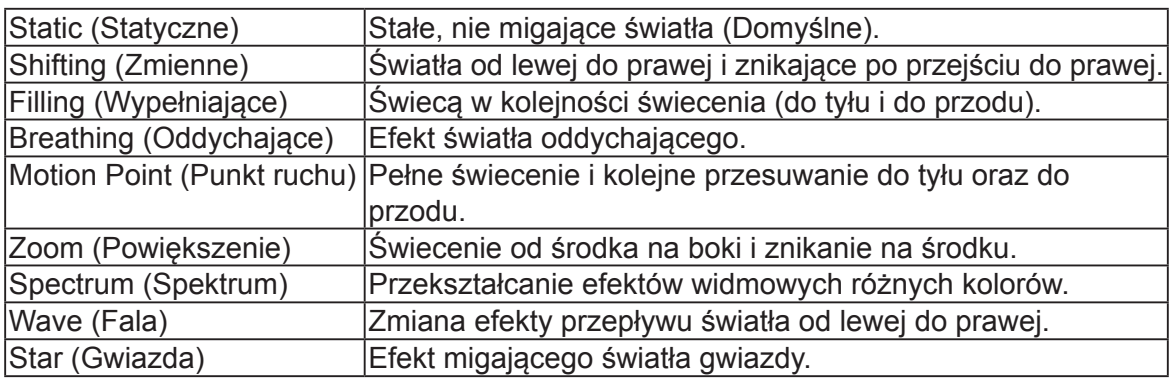

**‑----------------------------------------------------------------------------------------------------**

**Uwaga:** (Spektrum lub Fala) nie obsługują opcji Kolor światła.

**• Lighting Color (Kolor światła):** Ręczny wybór koloru światła.

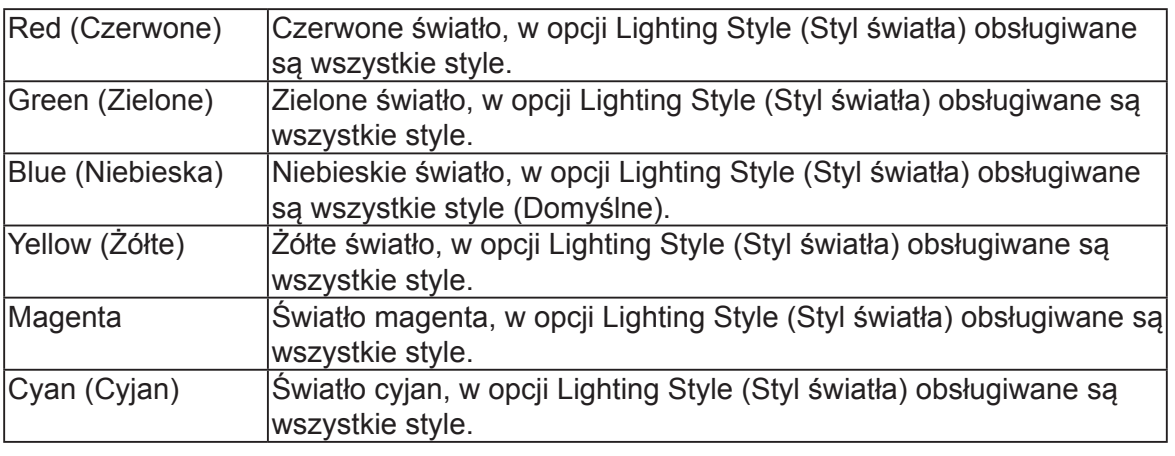

**‑----------------------------------------------------------------------------------------------------***Uwaga***:** Styl światła (Spektrum lub Fala) w opcji Kolor światła jest wyszarzony i niedostępny.

- **• Lighting Brightness (Jasność światła):** Do kontroli jasności światła 1~10 mapuje 0x00~0xFF. (1~10, Ustawienie domyślne to 5)
- **• Control Zone (Strefa kontroli)**: Dostępnych jest 5 zestawów niezależnie sterowanych przełączników światła, domyślne ustawienie to "All (Wszystkie)".

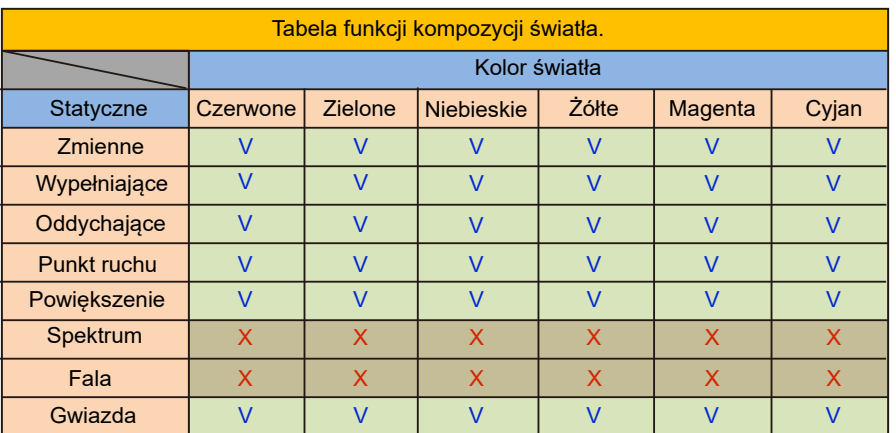

**12. LED Control (Kontrola LED):** Kontroluje jasność diody LED przycisku zasilania.

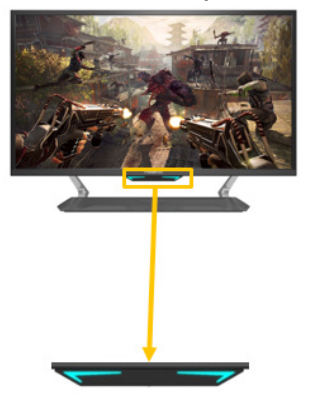

- **• LED Brightness (Jasność LED):** Domyślne ustawienie to 100% i dostępne są 4 opcje jasności. (100%, 50%, 30%, 0%)
- **• Screen On Mode (Tryb włączenia ekranu):** Sterowanie efektem LED podczas normalnego wyświetlania (Domyślne ustawienie to Wył.).

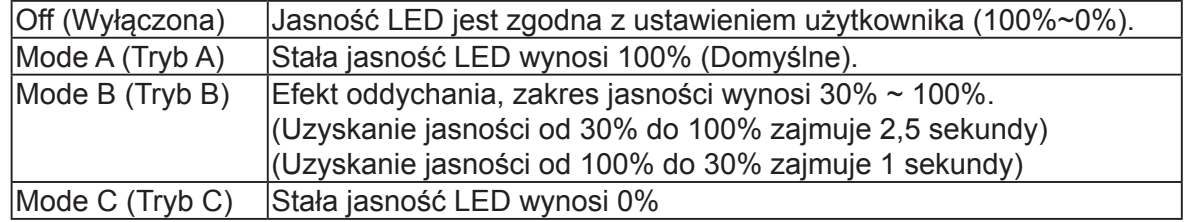

**• Standby Mode (Tryb oczekiwania):** Sterowanie efektem LED podczas normalnego wyświetlania (Domyślne ustawienie to Tryb B).

23

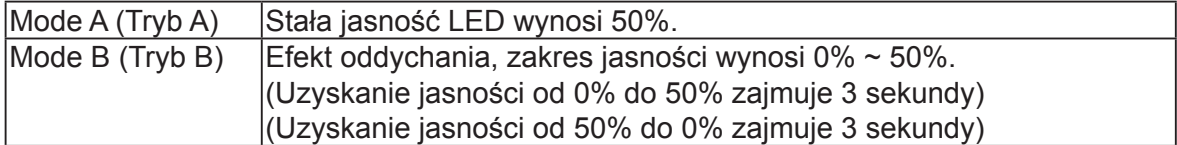

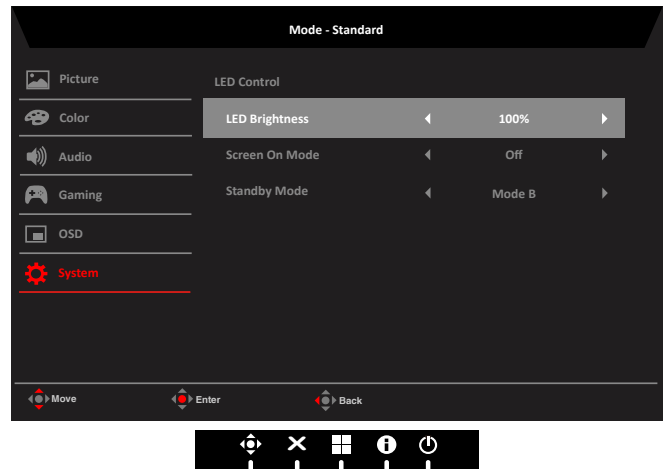

**13. Hot key Assigment (Przypisanie przycisku skrótu):** Wybór funkcji dla przycisk skrótu 1 lub przycisk skrótu 2: (Modes (Tryby), Brightness (Jasność), Volume (Głośność), Gamma, Contrast (Kontrast), Blue Light (Niebieskie światło), Over Drive, VRB).

**‑----------------------------------------------------------------------------------------------------** $\mathbf{z}$ *Uwaga:* Przycisk skrótu 1 i Przycisk skrótu 2 nie mogą powtarzać tej samej funkcii.

**14. DDC/CI:** Umożliwienie wykonania ustawień monitora przez oprogramowanie komputera PC.

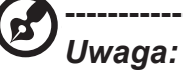

- DDC/CI, skrót od Display Data Channel/Command Interface, umożliwia wysyłanie sygnałów sterowania monitorem przez oprogramowanie.
- Aby zapewnić prawidłową pracę, narzędzia widżetu muszą ustawić na DDC/CI na "On (Wł.)".
- **15. HDMI Black level (Poziom czerni HDMI):** Wybór ustawienia poziomu czerni HDMI.
- **16. Quick start mode (Tryb szybkiego uruchomienia):** Wybierz Off (Wyłączenie) lub On (Włączenie). Włącz, aby zwiększyć szybkość uruchamiania.
- **17. 4K-144Hz Mode (Tryb 4K-144Hz):** Domyślnie jest ustawiony na "Off (Wył.)" (Obsługa

wyłącznie DP). Off (Wyłączenie): Obsługa 4K-120Hz (Obsługa HDR i AdaptiveSync). On (Włączenie): Obsługa 4K-144Hz (Brak obsługi HDR i AdaptiveSync).

**‑----------------------------------------------------------------------------------------------------Uwaga:** Do obsługi 4K-144Hz, karta graficzna musi także obsługiwać 4K-144Hz i muszą być równocześnie podłączone DP1 oraz DP2.

Do obsługi wyświetlania 4K - 144Hz:

- Min. wymagania to karta graficzna AMD RX470 lub lepsza
- Do podłączenia obu portów DP1 + DP2, wymagane jest użycie dostarczonych kabli DP lub kabli DP z certyfikatem VESA.
- Należy włączyć tryb 4K-144Hz na stronie systemu OSD

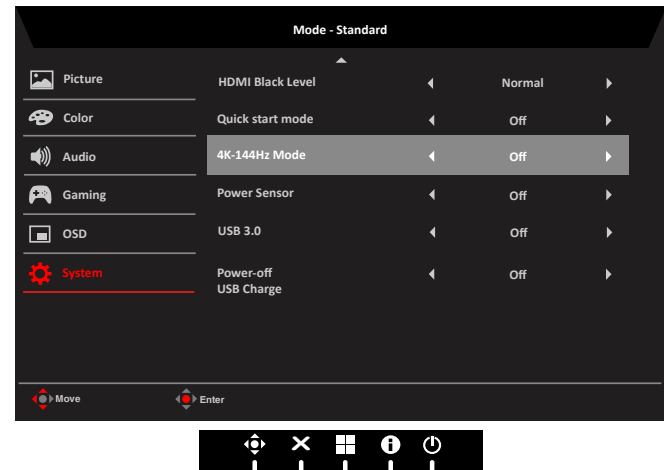

**18. Power Sensor (Czujnik zasilania):** Czujnik zasilania należy ustawić na odpowiedni poziom (poziom 1 do poziom 4), tolerancja wynosi (+/-) 10 cm, a ACM jest wyłączone i wyszarzone.

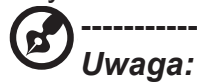

- Czujnik zasilania jest włączony, a ACM jest automatycznie ustawiany na wyłączenie.
- Trzy stany (Brak sygnału, brak połączenia kablowego i poza zakresem) nie obsługują czujnika zasilania.
- Zakres wykrywania zasilania czujnika znajduje się na środku, a strona lewa i prawa są odchylone pod kątem mniejszym od 30 stopni. Góra i dół są ignorowane.
- Podczas działania OSD może tymczasowo wystąpić usterka. Działanie czujnika zasilania zostanie przywrócone po zniknięciu OSD.
- **19. USB 3.0**: Domyślne ustawienie to "Off (Wył.)", umożliwia sterowanie przepustowością USB.

#### **‑----------------------------------------------------------------------------------------------------***Uwaga:*

- Wyłącznie obsługa DP ALT umożliwia sterowanie USB3.0, inne wejścia są wyszarzone i niedostepne.
- Po włączeniu USB3.0, DP ALT może obsługiwać maksymalną rozdzielczość 3840x2160-30Hz.
- Po wyłączeniu USB3.0, DP ALT może obsługiwać maksymalną rozdzielczość 3840x2160-60Hz.
- **20. Power-off USB charge (Wyłączenie ładowania przez USB):** Włącz lub wyłącz. On (Włączenie): Wyłączenie prądu stałego/W trybie oszczędzania energii, może być zasilany port USB. Off (Wyłączenie): Wyłączenie prądu stałego/W trybie oszczędzania energii, nie może być zasilany port USB.

**‑----------------------------------------------------------------------------------------------------**

*Uwaga:* Ładowanie przez USB przy wyłączeniu zasilania jest domyślnie wyłączone. Dlatego trybu uśpienia nie można wznowić przy wejściu USB typu C. Użytkownik powinien zmienić USB po wyłączeniu zasilania na włączone.

25

**Save Setting to… (Zapisz ustawienia do...) (tylko tryb użytkownika)**

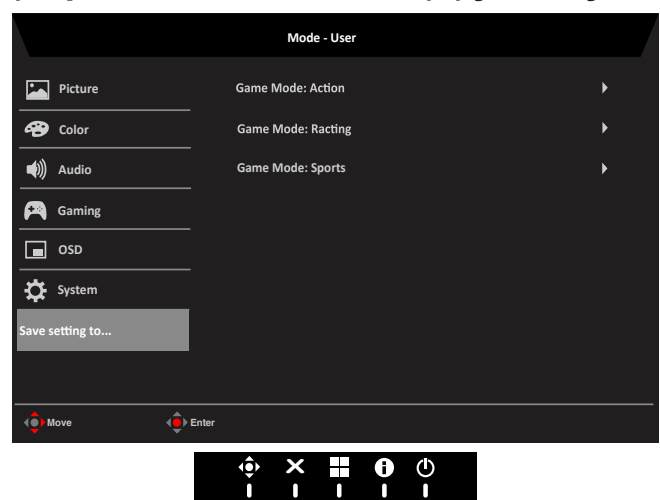

- 1. Naciśnij przycisk MENU, aby otworzyć OSD.
- 2. Przesuń joystick w górę lub w dół, aby wybrać "Save Setting to… (Zapisz ustawienia do...)" w menu OSD. Następnie przesuń w prawo, aby przejść do wybranego elementu celem wyregulowania i naciśnij joystick, aby wejść w opcję regulacji.
- 3. Save Setting to Game mode (Zapisz ustawienia do trybu gier): Dostępne są trzy definiowane przez użytkownika profile. Po określeniu ustawień odpowiadających użytkownikowi, zapisz je, po czym system będzie mógł przywołać ustawienia w przyszłości, po włączeniu trybu gier.

## **Information (Informacje)**

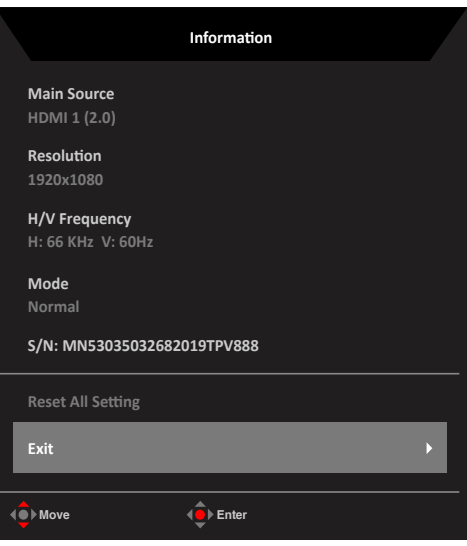

- 1. "Mode (Tryb)" wyświetla bieżący stan (Normal (Normalne)/AdaptiveSync /SDR/HDR).
- 2. Pokaże on informacje SN (w odniesieniu do informacji z EDID) na stronie "Information (Informacje)".
- 3. Po wybraniu ikony informacji, informacje pokazane zostaną bezpośrednio, bez ponownego naciskania przycisku "Menu".

# <span id="page-36-0"></span>**Rozwiązywanie problemów**

Przed wysłaniem monitora LCD do serwisu należy sprawdzić zamieszczoną poniżej listę, aby ocenić, czy problem można rozwiązać samodzielnie.

# **Tryb HDMI/DP/USB (Opcjonalny)**

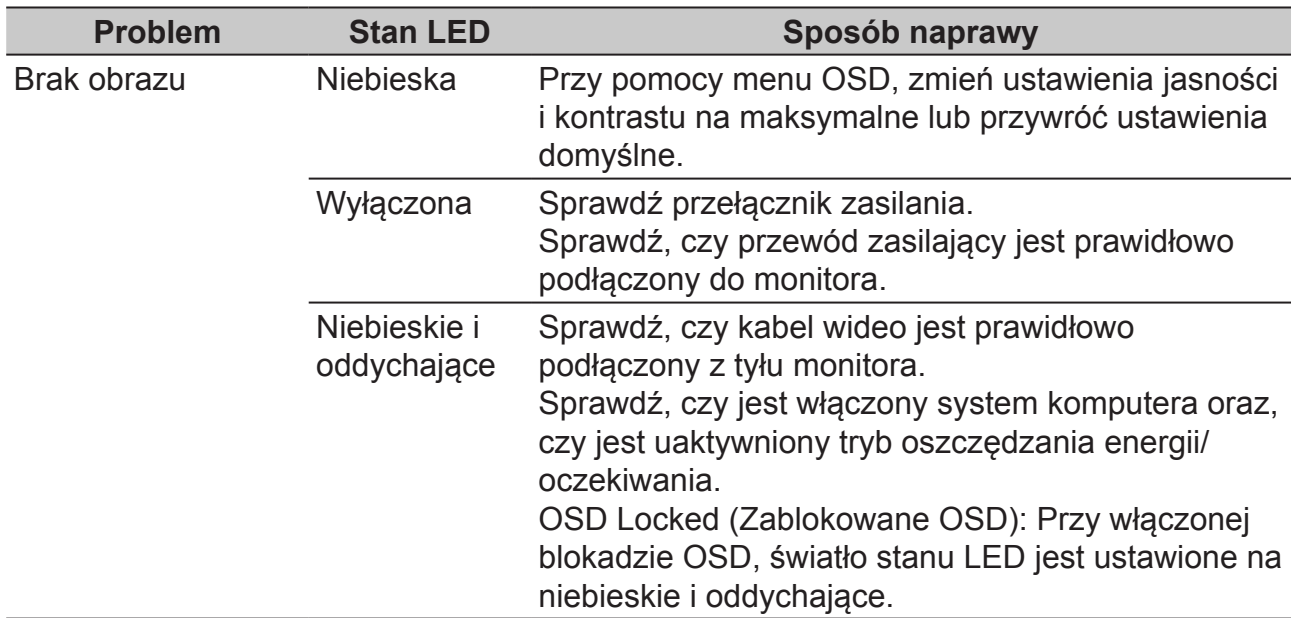

**Uwaga:** Monitor Acer jest przeznaczony do wyświetlania wideo i informacji wizualnych uzyskanych z urządzeń elektronicznych.

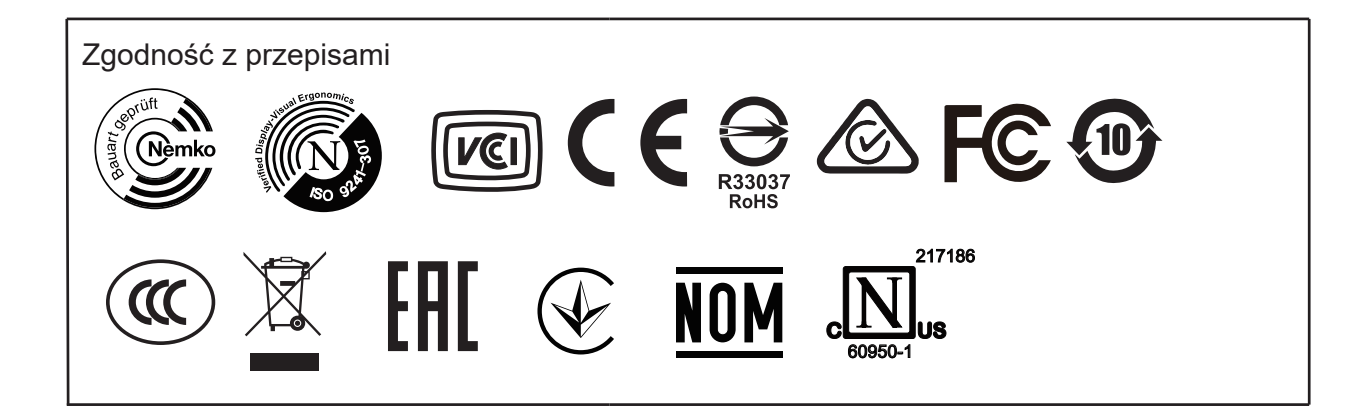

27